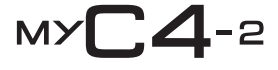

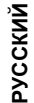

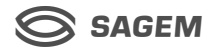

Вы приобрели мобильный телефон SAGEM, поздравляем вас <sup>и</sup> рекомендуем внимательно прочитать это руководство, чтобы эффективно <sup>и</sup> <sup>с</sup> максимальной пользой использовать этот телефон.

Телефон можно использовать <sup>в</sup> разных странах мира <sup>в</sup> различных сетях (GSM 900 мГц <sup>и</sup> DCS 1800 мГц) при наличии соответствующего роуминга, предоставляемого вашим оператором.

Напоминаем, что этот телефон разработан <sup>с</sup> учетом европейских стандартов.

**ПРЕДУПРЕЖДЕНИЕ**

В зависимости от модели телефона, конфигурации сети <sup>и</sup> карт оператора некоторые функции могут быть недоступны.

Ваша SIM карта должна относиться <sup>к</sup> типу 3 V SIM, который совместим <sup>с</sup> вашим телефоном. О том, что используется несовместимая карта, вы узнаете из сообщения, которое появится после включения телефона. Обратитесь <sup>к</sup> своему оператору.

Для идентификации телефона используется код IMEI. Запишите этот код <sup>и</sup> храните его отдельно от телефона, поскольку, если телефон будет украден, у вас могут спросить этот код, чтобы не дать возможности использовать ваш телефон даже <sup>с</sup> другой SIM-картой. Чтобы вывести код IMEI на экран телефона, введите \*#06#.

SAGEM – товарный знак компании SAFRAN.

AT – зарегистрированный товарный знак компании Hayes Microcomputer Products Inc.

Hayes – зарегистрированный товарный знак компании Hayes Microcomputer Products Inc.

T9™ Text Input – зарегистрированный товарный знак компании ©Tegic Communications Inc. T9 защищен одним или несколькими из следующих патентов США: 5,818,437, 5,953,541, 5,187,480, 5,945,928, 6,011,554, <sup>а</sup> также другими патентами действующими по всему миру.

Java и другие торговые марки <sup>и</sup> логотипы, содержащие текст Java, являются торговыми марками или зарегистрированными торговыми марками Sun Microsystems, Inc. как <sup>в</sup> США, так <sup>и</sup> <sup>в</sup> других странах.

Навигатор WAP <sup>и</sup> программное обеспечение голосовой почты (i-mode) охраняются авторским правом. Навигатор WAP и такое программное обеспечение являются исключительной собственностью компании Openwave. В силу этого запрещается изменять, транслировать, деассемблировать и даже декомпилировать весь навигатор WAP  $\acute{\nu}$ программное обеспечение или их части.

© GAMELOFT, 2003 – Все права защищены - GAMELOFT является зарегистрированным товарным знаком компании GAMELOFT SA.

Wellphone™ и SmartCom™ являются зарегистрированными товарными знаками компании SmartCom SARL France..

## <span id="page-2-0"></span>Содержание

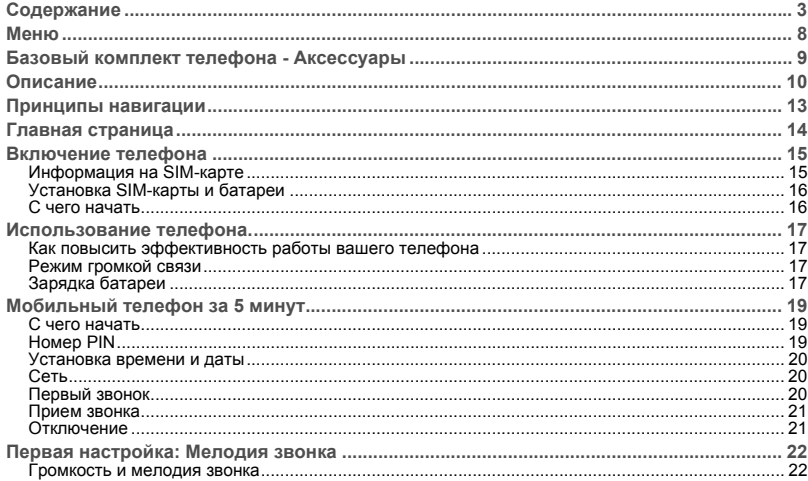

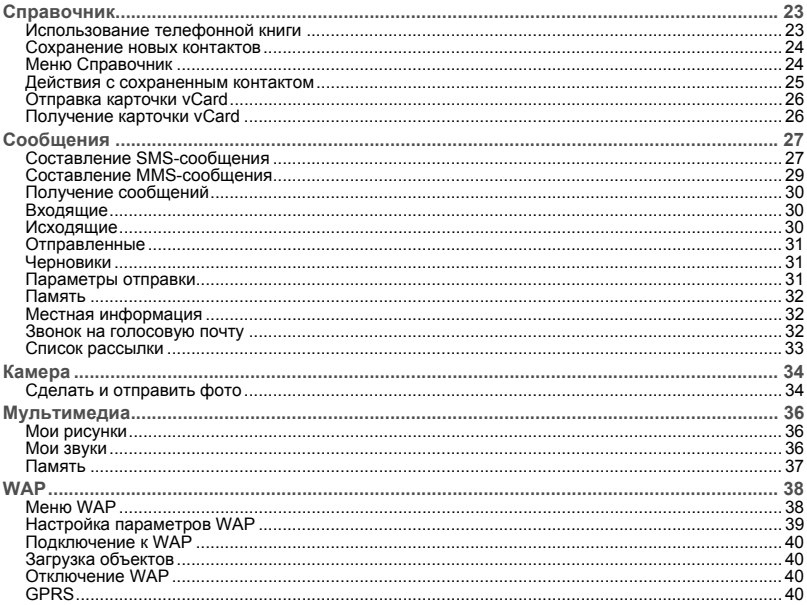

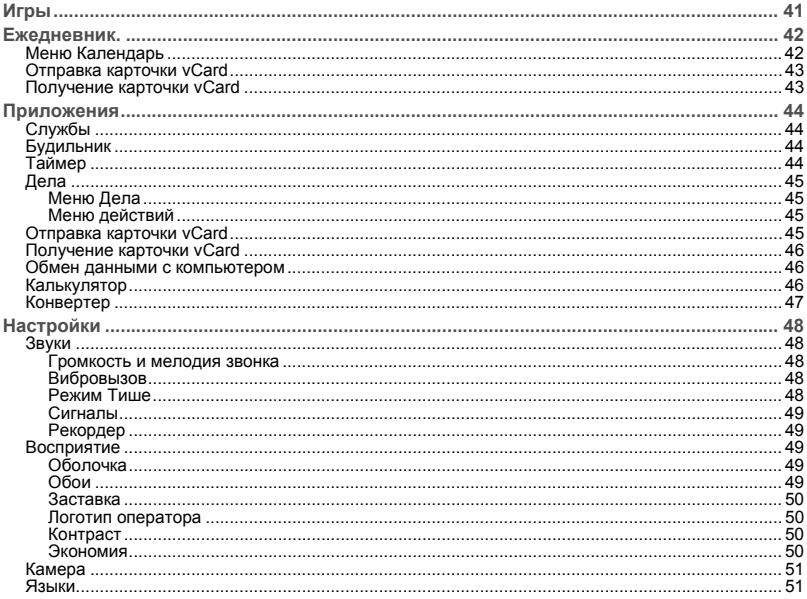

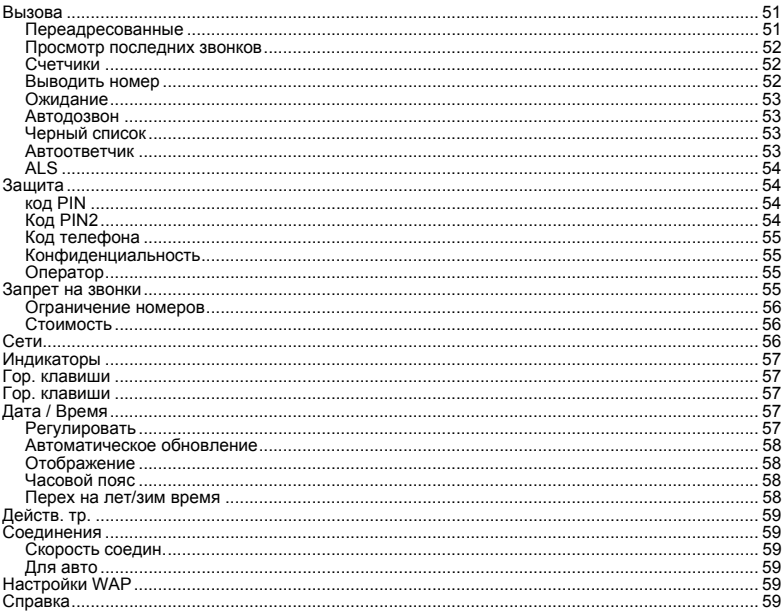

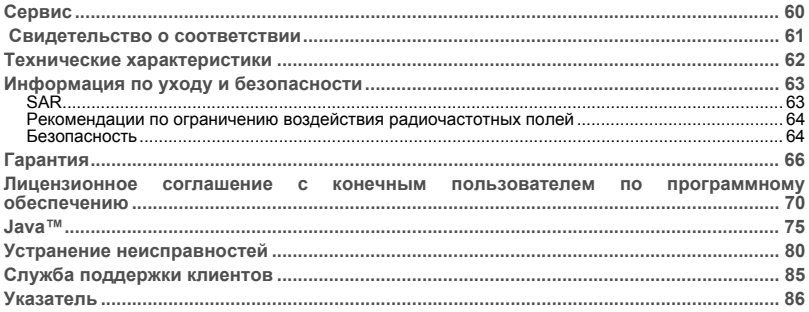

## <span id="page-7-0"></span>**Меню**

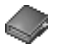

**Cправочник** Меню справ.

**Сообщ.** Написать

Вход. Исход.

- 一个地 Oтправлeнны<sup>e</sup>
- $\overline{\mathbb{Q}}$ Черновики

Š Выбор

 $\circ$ Память

4

 $\bigcirc$ ⊲虐

难 ③ ි

- Инфо мест.
- Вызов голосов.

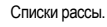

**Камера**

**Мультимед.**

- Мои рис.
- Мои звуки
- Память

Помощь

**WAP**

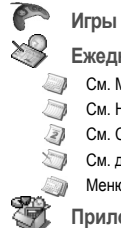

**Ежедневник.** Cм. Месяц Cм. Неделя Cм. Cегодня Cм. дату Меню Кален. **Приложения** Конвертер Будильник Таймер Дела Калькулятор

**Настройки** Звуки Восприятие Камера Языки $\theta$ ВызоваЗащита A Сети $\theta$ Leds $\theta$ Гор. клавиши ☜ Дата / Время CONCO Действ. тр. Соединения Настройки WA. Помощь **Сервис**

## <span id="page-8-0"></span>**Базовый комплект телефона - Аксессуары**

Открыв коробку, убедитесь, что <sup>в</sup> комплекте есть следующее:

- 1 Телефон
- 2 Зарядное устройство
- 3 Батарея
- 4 Руководство пользователя

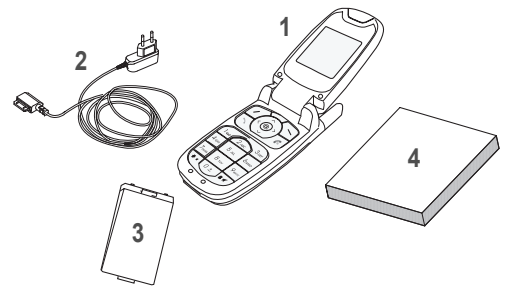

**Аксессуары**

Для эффективной работы телефона мы рекомендуем вам фирменные аксессуары SAGEM.

В коробке также могут быть (необязательно) следующие аксессуары, которые можно заказать отдельно: Дополнительная батарея:

- Дополнительное зарядное устройство (\*)
- USB-кабель (<sup>с</sup> соответствующими драйверами) для подключения телефона <sup>к</sup> компьютеру
- Комплект для громкой связи (\*)
- Автомобильное зарядное устройство

*(\*) Эти аксессуары предназначены для серии myC-x.*

## <span id="page-9-0"></span>**Описание**

**Программируемые кнопки и кнопки быстрого доступа**

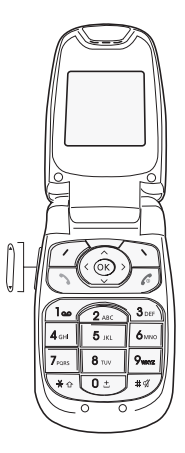

Удерживание: Стоп - Выключите телефон *Во время звонка:* Отказ от звонка – отключение *В меню:* Возврат на главную страницу.

*Долгое нажатие*: включает/выключает режим громкой связи *Во время звонка:* Звонок - прием звонка - режим громкой связи

### **Правая программируемая кнопка:**

*На главной странице:* Доступ <sup>к</sup> функциям (кнопки быстрого доступа) *В меню:* Доступ <sup>к</sup> выбору, показанному на экране вкладки (\*)

#### **Левая программируемая кнопка:**

*На главной странице:* Доступ <sup>к</sup> функциям (кнопки быстрого доступа) *В меню:*Доступ <sup>к</sup> выбору, показанному на экране вкладки (\*)

- Предыдущий выбранный элемент/увеличить значение/наверх  $\sim$ *Во время звонка:* Увеличивает громкость
- $\checkmark$ Следующий выбираемый элемент/уменьшить значение/вниз *Во время звонка:* Уменьшает громкость
	- Предыдущее поле ввода/переход влево
- ↘ Следующее поле ввода/переход вправо
- **OK** *На главной странице:* доступ <sup>к</sup> главному меню *В меню:* контекстно-зависимый доступ <sup>к</sup> различным функциям *Во время звонка:* ответить на звонок

#### \* ↑ **При составлении сообщения:**

Короткое нажатие: переключение между режимами ввода (T9, ABC, 123) Долгое нажатие: строчные/заглавные буквы

**Программируемые кнопки <sup>и</sup> кнопки быстрого доступа**

- $#$ 
	-
	- Удерживание: *На главной странице*:Тихий режим *В режиме приема звонка:* Быстрое нажатие останавливает мелодию звонка

*В режиме установки мелодии звонка:* Включает/отключает мелодию

#### **Боковая кнопка:**

- Короткое нажатие кнопки вверх или вниз используется для регулировки громкости во время звонка
- Короткое нажатие кнопки вниз используется для отключения сигнала при входящем звонке
- *(\*) В данном руководстве, если функция выбирается нажатием на определенную клавишу, название этой клавиши заключается <sup>в</sup> квадратные скобки (например: [Сохр.]).*

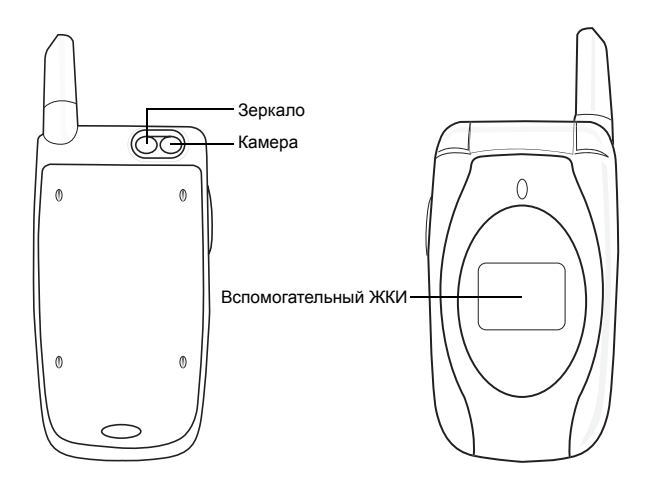

На внешнем дисплее отображается время <sup>и</sup> дата, значки заряда батареи <sup>и</sup> сети, <sup>а</sup> также входящие звонки.

## <span id="page-12-0"></span>**Принципы навигации**

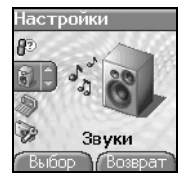

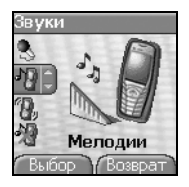

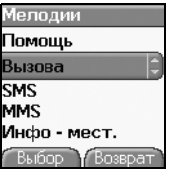

*Эти принципы существенно упрощают работу <sup>с</sup> телефоном <sup>и</sup> делают ее интуитивно понятной.*

Подтвердите выбор, нажав кнопку .

**Отмена** выполняется нажатием кнопки

Кнопки внизу экрана соответствуют кнопкам  $\varnothing$   $\odot$ 

В меню строка заголовка содержит сведения о вышележащем уровне.

Кнопки навигации  $\vee \wedge$  используются для навигации по всем меню, имеющим одинаковую структуру.

Из исходной страницы, при нажатии на кнопки  $\vee \wedge \langle \ \rangle$  или **ОК** выводятся значки основных меню.

Кнопка  $\varphi$  используется для перехода из меню в подменю.

Кнопка  $\Im$  используется для перехода из подменю в меню.

Кнопка (быстрое нажатие) используется для возврата на главную страницу (выполнение текущей задачи прекращается).

В некоторых меню есть значок Справка (...), с помощью которого можно узнать <sup>о</sup> различных функциях подменю.

## <span id="page-13-0"></span>**Главная страница**

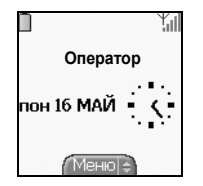

На главной странице содержится следующая информация

- **1 Значки строки заголовка :**
	- Батарея

О

- κć Переадресованные звонки
	- Звонок (установление связи)
- ě Звонок (громкая связь)
- ē Сообщение (получение сообщения, память переполнена)
- F A S Передача факсов
- DATA Передача данных
- R 50 Тихий режим
- Сообщение на автоответчике
- Связь по протоколу WAP (@)
- **GPRS** GPRS
- ∸ Зона действия
- R. Роуминг
- **«В ЕВ Зашишенный вход по протоколу WAP** 
	- Значок защищенного входа по протоколу WAP <sup>с</sup> сертификатом
- Yπ Уровень силы сигнала (5 полосок).
- **2 Дата <sup>и</sup> время, <sup>в</sup> цифровом или аналоговом режиме**
- **3 Оператор**
- **4 Кнопка в центре нижней части экрана:**
- кнопка главного " Меню " показывает, что <sup>в</sup> меню можно перейти <sup>с</sup> помощью *кнопки* **OK**.
- *На экране могут появляться <sup>и</sup> такие сообщения:*
- *"Получено 1 сообщение" или "1 звонок".*
- *Их можно удалить быстрым нажатием кнопки .*

### <span id="page-14-1"></span><span id="page-14-0"></span>**Информация на SIM-карте**

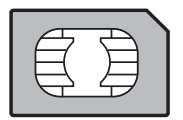

Чтобы использовать телефон, вам необходима карта, которая называется SIM-картой. Содержит личную информацию, которую можно изменить: Секретные коды (PIN - Персональные идентификационные номера): эти коды позволяют ограничить доступ <sup>к</sup> вашей SIM-карте <sup>и</sup> телефону. Ваш телефон совместим <sup>с</sup> картами SIM 3V.

**ПРЕДУПРЕЖДЕНИЕ** SIM-карту необходимо хранить <sup>и</sup> использовать очень осторожно, чтобы не повредить ее. Если ваша SIM-карта была утеряна, вам следует немедленно связаться <sup>с</sup> оператором или <sup>с</sup> вашей SMC-компанией (предоставляющей сервисное обслуживание). Не оставляйте вашу SIM-карту <sup>в</sup> местах, доступных для маленьких детей.

### <span id="page-15-0"></span>**Установка SIM-карты и батареи**

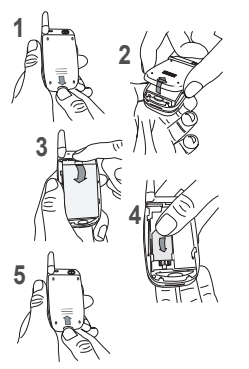

SIM-карта располагается под батареей. Убедитесь, что телефон выключен и отключена подзарядка питания.

- Переверните телефон <sup>и</sup> нажмите блокировочную кнопку. **1**
- Снимите заднюю крышку, сдвинув ее вниз. **2**
- Выньте батарею, подвинув кнопку вверх. **3**
- Установите SIM-карту <sup>в</sup> гнездо микросхемой вниз, расположив скошенный уголок так, как показано на телефоне. **4**
- Установите батарею, начав <sup>с</sup> ее нижней части. Верните заднюю крышку на место, сдвинув ее вверх. **5**

### <span id="page-15-1"></span>**С чего начать**

При включении телефона <sup>в</sup> первый раз необходимо произвести различные настройки, которые будут использоваться по умолчанию, пока вы не измените их (<sup>в</sup> зависимости от модели).

После ввода PIN-кода, даты <sup>и</sup> времени настройте следующие параметры: часовой пояс, летнее время, оболочку, заставку, скринсейвер, тон звонка, громкость, виброрежим <sup>и</sup> номер голосовой почты.

В памяти SIM-карты хранятся номера телефонов, при желании их можно скопировать <sup>в</sup> память телефона.

## <span id="page-16-0"></span>**Использование телефона.**

### <span id="page-16-1"></span>**Как повысить эффективность работы вашего телефона**

- Не нажимайте на кнопки без необходимости: каждое нажатие кнопки включает подсветку, <sup>в</sup> результате чего расходуется много энергии.
- Не блокируйте антенну пальцами.

### <span id="page-16-2"></span>**Режим громкой связи**

Во время разговора нажмите и удерживайте клавишу , чтобы перейти в режим громкой связи

Нажатие кнопки [**выбор**] во время звонка позволяет получить доступ <sup>к</sup> различным функциям: переключение <sup>в</sup> режим громкой связи, отключение звука, переход <sup>в</sup> меню контактов, отображение меню.

**ПРЕДУПРЕЖДЕНИЕ.** При работе <sup>в</sup> режиме громкой связи не подносите телефон близко <sup>к</sup> уху: это может повредить слух.

### <span id="page-16-3"></span>**Зарядка батареи**

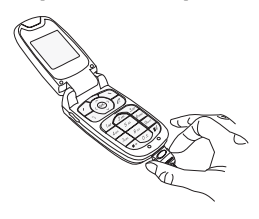

В телефоне используется аккумуляторная батарея. Новую батарею перед первым использованием следует заряжать <sup>в</sup> течение 4-<sup>х</sup> часов. Батарея достигнет оптимальной емкости через несколько циклов.

Если батарея разряжена, на дисплее отображается ее состояние (мигает значок пустой батареи). В этом случае, прежде чем звонить, заряжайте батарею не менее 15 минут, чтобы вас не разъединили во время разговора. **Чтобы зарядить батарею:**

Подключите зарядное устройство <sup>к</sup> сети.

Вставьте кабель <sup>в</sup> разъем <sup>в</sup> основании телефона.

Телефон начнет заряжаться. Значок зарядки должен перемещаеться вверх <sup>и</sup> вниз по экрану. Если батарея заряжена полностью, зарядка прекращается. Отсоедините кабель.

При зарядке батарея может нагреваться; это нормально.

**ПРЕДУПРЕЖДЕНИЕ** В случае неправильной установки или воздействия огня батарея может взорваться. Не подвергайте батарею короткому замыканию. В батарее нет заменяемых частей. Не пытайтесь открыть корпус батареи. Используйте только рекомендованные зарядные устройства <sup>и</sup> батареи, как показано <sup>в</sup> каталоге производителя телефона. Использование других типов зарядных устройств <sup>и</sup> батарей может быть небезопасным или сделает гарантию недействительной. Использованные батареи следует утилизировать <sup>в</sup> соответствующих местах. Рекомендуется вынуть батарею, если вы планируете не использовать телефон <sup>в</sup> течение длительного времени. Настоятельно не рекомендуется подключать <sup>к</sup> зарядному устройству телефон без батареи. Зарядное устройство обеспечивает безопасность, выполняя функцию понижающего трансформатора, <sup>и</sup> ни при каких обстоятельствах не может модифицироваться или заменяться любым другим компонентом (например, разъемом на одно напряжение).

### <span id="page-18-1"></span><span id="page-18-0"></span>**С чего начать**

*Теперь вы готовы первый раз использовать свой мобильный телефон.* Включите телефон, нажав кнопку . Появится небольшой экран.

## <span id="page-18-2"></span>**Номер PIN**

Это секретный код вашей SIM-карты.

Если доступ <sup>к</sup> SIM-карте защищен, потребуется ввести номер PIN:

**Введите** 4 - 8 цифр, которые вам сообщили при покупке SIM-карты. По соображениям безопасности цифры не будут отображаться на экране.

Нажмите кнопку  $\oslash$  для подтверждения.

Если телефон сообщает об отсутствии SIM-карты, нажмите кнопку , чтобы отключить телефон и проверить правильность установки SIM-карты.

#### **Предупреждение**

Если неправильный номер PIN будет введен три раза подряд, SIM-карта блокируется. Вам следует:

- Ввести « \*\*05\* ».
- Ввести PUK (персональный код разблокировки), предоставленный вам оператором, <sup>и</sup> подтвердить введенное значение.
- Ввести номер PIN <sup>и</sup> подтвердить ввод.
- Ввести номер PIN еще раз <sup>и</sup> подтвердить ввод.

Через 5 или 10 неудачных попыток (зависит от типа SIM-карты) SIM-карта полностью блокируется. В этом случае вам потребуется обратиться <sup>к</sup> своему SMC-оператору за новой картой.

### <span id="page-19-0"></span>**Установка времени и даты**

Если вы используете телефон <sup>в</sup> первый раз, надо установить дату <sup>и</sup> время.

*Вам также потребуется систематически подтверждать дату <sup>и</sup> время, если аккумулятор полностью разрядится или будет отключен.*

**Установка даты:**

Установите дату. Для этого просто введите ее цифровое значение <sup>с</sup> клавиатуры или выберите нужную дату <sup>с</sup> помощью кнопок  $\sim \vee$  увеличивая или уменьшая значение по умолчанию.

Для выбора **следующего** (или предыдущего) поля ввода данных используйте кнопку > (или < ).

Когда дата задана, нажмите кнопку  $\varphi$  для подтверждения сделанных изменений.

**Установка времени:** Те же действия, что <sup>и</sup> при установке даты.

При необходимости можно выбрать часовой пояс <sup>и</sup> даже время года.

### <span id="page-19-1"></span>**Сеть**

С этого момента телефон начинает поиск сети, <sup>в</sup> которой он может делать звонки. Как только сеть будет найдена, на дисплее появится название сети. После этого вы сможете звонить <sup>и</sup> принимать звонки.

Если на дисплее появится значок сети, вы можете звонить в сети своего оператора.

Если на дисплее появится буква R <sup>и</sup> название сети, вы можете звонить <sup>в</sup> сети другого оператора.

Если на дисплее появится буква R без указания названия сети, будут доступны только службы экстренного вызова (скорая помощь, милиция, пожарная охрана).

Если значок сети мигает, телефон находится <sup>в</sup> режиме непрерывного поиска. Ни одна сеть не доступна. Индикатор силы сигнала позволяет следить за качеством приема. Если видно меньше трех полосок, поищите место, где сигнал более сильный, чтобы можно было звонить.

### <span id="page-19-2"></span>**Первый звонок**

Наберите нужный номер.

Нажмите кнопку ...

Во время звонка на экране мигает соответствующий значок, <sup>и</sup> звуки могут указывать на состояние звонка.

Когда связь установлена, значок звонка перестает мигать.

Вы можете регулировать уровень громкости <sup>с</sup> помощью кнопок или боковых кнопок.

Чтобы отключиться, когда разговор закончен, нажмите кнопку .

**Международные звонки** Нажмите 0 (не отпускайте), чтобы появился " + ", затем, не ожидая гудка, наберите код страны <sup>и</sup> нужный номер.

**Службы экстренного вызова**

В зависимости от оператора, звонить <sup>в</sup> службы экстренного вызова можно как <sup>с</sup> SIM-картой, так <sup>и</sup> без нее, или даже если клавиатура заблокирована. Достаточно просто находиться <sup>в</sup> зоне обслуживания сети.

Для звонков <sup>в</sup> международные службы экстренного вызова надо набрать **112** <sup>и</sup> нажать кнопку .

### <span id="page-20-0"></span>**Прием звонка**

Если вам звонят, то на экране появляется номер телефона вашего собеседника (если эта услуга предоставляется сетью).

Для ответа нажмите кнопку или  $\varphi$  и говорите.

Чтобы отказаться от разговора, нажмите кнопку  $\ll$  или  $\heartsuit$ .

Чтобы отключить звуковой сигнал или виброрежим, не отказываясь от звонка, нажмите кнопку  $\pm$  or

**ПРЕДУПРЕЖДЕНИЕ.** Повторное нажатие кнопки включает режим громкой связи. В этом режиме вам не надо подносить телефон <sup>к</sup> уху.

### <span id="page-20-1"></span>**Отключение**

*Все номера, соответствующие входящим <sup>и</sup> исходящим звонкам, хранятся <sup>в</sup> журнале недавних звонков.*

Удерживайте нажатой кнопку <sup>в</sup> течение одной секунды.

На экране появится сообщение <sup>о</sup> завершении работы. Телефон выключится.

# <span id="page-21-0"></span>**Первая настройка: Мелодия звонка**

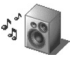

*На этом простом примере мы хотим познакомить вас <sup>с</sup> интерфейсом вашего телефона: выбор мелодии звонка и настройка громкости.*

### <span id="page-21-1"></span>**Громкость и мелодия звонка**

*В этом меню можно выбрать мелодию звонка для каждого типа событий.*

На **главной странице** нажмите кнопку  $\vee$ , чтобы перейти в основные меню.

Первым появится меню **Cправочник**.

Для перехода <sup>к</sup> меню **Настройки** нажмите кнопку или , затем перейдите <sup>в</sup> меню **Звуки**, нажав [**Выбор**].

**Войдите** в это меню, нажав кнопку ...

Вы можете получить доступ <sup>к</sup> меню **второго уровня**, которое содержит пять подменю: Мелодии, Вибровызов, Режим тише, Сигналы <sup>и</sup> Рекордер.

Первым появится подменю **Мелодии**.

**Вход** в него выполняется нажатием кнопки  $\oslash$ .

Кнопками  $\vee\, \wedge\,$  выберите тип функции, мелодию для которой нужно изменить (Будильник, Вызова, Сообщения, Инфо – мест. <sup>и</sup> Факс), <sup>и</sup> подтвердите выбор.

**Ввод** выполняется нажатием кнопки  $\varnothing$ .

Кнопками  $\vee\wedge$  выберите мелодию из предложенного списка.

**Ввод** выполняется нажатием кнопки  $\varnothing$ .

*Будет воспроизведена каждая выбранная мелодия.*

*При необходимости нажмите кнопку* , *чтобы отключить выбранный звук*.

Отрегулируйте громкость с помощью кнопок  $\vee \wedge$  или боковых кнопок.

Уровень громкости можно изменять <sup>в</sup> диапазоне от 1 до 4.

Когда изменение сделано, мелодия воспроизводится <sup>с</sup> выбранной громкостью.

Можно выбрать " + " **громкость**, чтобы мелодия начиналась тихо, <sup>а</sup> затем громкость нарастала.

Подтвердите выбор, нажав кнопку  $\oslash$ .

## <span id="page-22-0"></span>**Справочник**

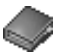

В телефонной книге можно хранить номера, по которым вы регулярно звоните. Эти номера можно сохранять на *SIM-карте или <sup>в</sup> памяти телефона.*

*Для сохранения контактной информации <sup>в</sup> памяти телефона могут быть заполнены следующие поля: фамилия, имя, телефоны, почта, URL, адрес, компания, комментарий, мелодия, фото.*

*Помеченные звездочкой поля являются обязательными.*

*Для сохранения контактной информации на SIM-карте достаточно заполнить поля фамилии <sup>и</sup> номера. Емкость памяти зависит от SIM-карты. Эту информацию вы можете получить у оператора.*

### <span id="page-22-1"></span>**Использование телефонной книги**

#### Вывести меню **Справочник**.

Появится список ваших корреспондентов. По умолчанию курсор помещается на первое имя по алфавиту.

Если вы впервые используете свой телефон <sup>и</sup> SIM-карту, список <sup>в</sup> телефонной книге будет пустым; будет доступна только функция **Меню справ.**.

Различные значки сообщают вам место <sup>в</sup> телефонной книге, где хранится контакт:

- контакт хранится на SIM-карте
- P контакт хранится <sup>в</sup> памяти телефона
- если активирована функция Ограничения номеров, звонить можно только по этим номерам. См. разделы **[Код](#page-53-4) [PIN2](#page-53-4)** и **[Ограничение](#page-55-3) номеров** <sup>в</sup> меню **[Защита](#page-53-5)**, где содержится подробная информация <sup>о</sup> том, как включить эту функцию.

### <span id="page-23-0"></span>**Сохранение новых контактов**

В зависимости от того, где вы хотите сохранить контакт, выберите **Доб. конт. на тел.**, чтобы сохранить контакт <sup>в</sup> памяти телефона, или **Доб. конт. на SIM**, чтобы сохранить его <sup>в</sup> памяти SIM-карты или <sup>в</sup> постоянную записную книжку (доступную <sup>в</sup> зависимости от параметров Код PIN2 вашей SIM-карты).

**Добавление контакта <sup>в</sup> память SIM-карты**

- Выберите **Меню справ.** <sup>и</sup> нажмите клавишу **OK**.
- Выберите меню **Доб. конт. на SIM** <sup>и</sup> нажмите клавишу **OK**.
- Выберите SIM или Пост. каталог <sup>и</sup> нажмите клавишу **OK**.
- Введите фамилию <sup>и</sup> нажмите клавишу **OK**.
- Введите номер <sup>и</sup> нажмите клавишу **OK**.
- Для сохранения контакта нажмите [**Сохр.**].

**Добавление контакта <sup>в</sup> память телефона**

- -Выберите **Меню справ.** <sup>и</sup> нажмите клавишу **OK**.
- Выберите меню **Доб. конт. на тел.** <sup>и</sup> нажмите клавишу **OK**.
- Введите фамилию <sup>и</sup> нажмите клавишу **OK**.
- Введите номер <sup>и</sup> нажмите клавишу **OK**.
- Заполните по желанию другие поля.
- Для сохранения контакта нажмите [**Сохр.**].

### <span id="page-23-1"></span>**Меню Справочник**

#### **Списки рассылки**

Можно создать список рассылки <sup>с</sup> контактами, которым вы хотите отправлять сообщения SMS или MMS.

- Выберите **Меню справ.** <sup>и</sup> нажмите клавишу **OK**.
- Выберите **Списки рассылки** <sup>и</sup> нажмите клавишу **OK**. Телефон просит подтвердить создание нового списка.
- Выберите тип списка (SMS или MMS) <sup>и</sup> нажмите клавишу **OK**.
- Введите имя <sup>и</sup> нажмите клавишу **OK**.
- Затем <sup>в</sup> списке нажмите [**Выбор**]. Выбирайте Добавить контакт каждый раз, когда нужно добавить контакт <sup>в</sup> список.

#### **Память**

Выберите **Память** <sup>и</sup> подтвердите выбор. Выберите SIM-карта или Телефон <sup>и</sup> подтвердите выбор.

Телефон: отображается объем используемой памяти. Память используется совместно телефонной книгой <sup>и</sup> другими компонентами. Если памяти не хватает, попытайтесь освободить место за счет других функций. SIM: память доступна только для контактов.

**Номера**

Вы можете создать элементы, соответствующие вашим собственным номерам, <sup>и</sup> обращаться <sup>к</sup> ним при необходимости.

Выберите **Номера** <sup>и</sup> подтвердите выбор. Введите различные данные <sup>и</sup> подтвердите ввод.

### <span id="page-24-0"></span>**Действия с сохраненным контактом**

**Отображение контакта**

Выберите контакт из списка с помощью клавиш  $\vee \wedge$  и нажмите **ОК**. На экране появятся имя и номер.

**Примечание:** При нажатии буквы на клавиатуре на экране появится первый контакт из телефонной книги, который начинается <sup>с</sup> этой буквы.

Чтобы отобразить разные параметры, выберите контакт из списка <sup>с</sup> помощью клавиш <sup>и</sup> нажмите [**Выбор**].

**Изменить контакт**

Измените, что нужно, <sup>и</sup> подтвердите изменения. Затем нажмите Сохранить.

**Копировать <sup>в</sup> SIM / Копировать <sup>в</sup> телефон**

Эта функция позволяет копировать данные телефонной книги из одной памяти <sup>в</sup> другую. Будут скопированы только имя и первый телефонный номер.

**Удалить**

Подтвердите удаление записи.

**Отправить сообщение**

Чтобы отправить контакту SMS или MMS сообщение (см. главу **[Сообщения](#page-26-2)**).

**Отправить по**

Чтобы отправить информацию <sup>о</sup> контакте <sup>в</sup> SMS или MMS сообщении (см. главу **[Сообщения](#page-26-2)**).

**Вызов контакта**

Несколько способов:

- Выберите контакт. Нажмите клавишу, чтобы позвонить.
- Выберите контакт <sup>и</sup> нажмите **OK**. Когда отобразится номер контакта, нажмите [**Вызов**], чтобы позвонить.
- Прямой вызов с главной страницы : введите номер, под которым сохранен контакт, затем знак  $\clubsuit \, \gamma$  (например
- 21  $\star$   $\cdot$ ) или номер, а затем знак  $\bullet$   $\alpha$ ; подтвердите, когда появится номер.

### <span id="page-25-0"></span>**Отправка карточки vCard**

*Можно отправить карточку vCard каждого контакта, сохраненного <sup>в</sup> телефонной книге.*

Карточки vCard можно отправлять на другие телефоны, поддерживающие стандарт vCard.

В окне контакта <sup>в</sup> телефонной книге выберите пункт **Отп. по** (отправить контакт по SMS или MMS).

Если карточка vCard отправлена успешно, появится информационное сообщение.

Карточки vCard можно посылать как вложения SMS или MMS-сообщений. См. **Составление MMS** на стр[. 29](#page-28-1).

### <span id="page-25-1"></span>**Получение карточки vCard**

Если карточка vCard получена <sup>в</sup> SMS или MMS-сообщении, на экране появляется сообщение " Получено 1 сообщение ".

Откройте MMS-сообщение <sup>в</sup> папке "Входящие". Нажмите [**Выбор**] <sup>и</sup> выберите **Извлечь**; выберите <sup>в</sup> списке объектов, прикрепленных к MMS-сообщению, карточку vCard и добавьте этот контакт в телефонную книгу, нажав кнопку ... На экране появляется сообщение, подтверждающее действие.

## <span id="page-26-2"></span><span id="page-26-0"></span>Сообшения

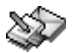

С помошью этого меню можно отправлять сообшения SMS и MMS. MMS - это стандарт обмена мультимедийными сообщениями (Multimedia Message Service), который позволяет вам вставлять в свои сообщения зеуковые файлы, изображения и другие материалы: эти сообщения могут состоять даже из нескольких слайдов. Передача сообщений ММS и SMS оплачивается по разным тарифам. Свяжитесь с оператором, чтобы получить дополнительную информацию о стоимости сообщений MMS и SMS. Это меню создано в сотрудничестве с компанией тастс4™

### <span id="page-26-1"></span>Составление SMS-сообщения

 $maqic433$ 

В меню Сообщ. выберите меню Написать и подтвердите [Выбор]. Выберите пункт SMS.

Используется язык, выбранный на экране телефона (если выбранный язык несовместим с Easy Message T9™. автоматически устанавливается английский язык).

При вводе текста счетчик, показывающий количество использованных знаков, располагается вверху экрана (зависит от модели). Если в SMS-сообщение добавлены значок или мелодия, счетчик не отображается.

Когда текст введен, [Выбор] используются для доступа к разным функциям:

- Отправить используется для отправки сообщений путем ввода номера получателя или выбора из телефонной  $\sim$ книги
- Режим АВС Режим 123 (см. стр. 28)
- Парам. Т9 (см. стр. 28)
- Сохранение используется для сохранения черновика в память телефона
- Отменить используется для удаления всего введенного текста и выхода
- Активир./Дезактив, зум используется для изменения размера знаков
- Выкл. тихий реж. / Вкл. тихий режим используется, чтобы включать или не включать сигнал клавиатуры при вводе текста
- Формат. используется для того, чтобы разнообразить текст
- Вставка Вставка для вставки различных элементов (символов, звуков и т.п.) в ваше сообщение (см. стр. 29).

*Режим Easy Message T9™ поможет без труда вводить короткие сообщения.*

<span id="page-27-0"></span>**Использование Режима T9**

Однократно нажимая кнопки, соответствующие выбранным буквам, <sup>и</sup> не обращая внимания на то, что изображено на дисплее, введите нужное вам слово: слово выделяется другим цветом.

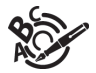

Если на дисплее именно то слово, которое вы хотели ввести, нажмите клавишу **0** для подтверждения (клавиша **0** вводит пробел) <sup>и</sup> перейдите <sup>к</sup> вводу следующего слова.

Однако та же последовательность нажатия кнопок может относиться <sup>к</sup> нескольким словам, существующим <sup>в</sup> словаре. Если на экране не то слово, которое нужно, нажимайте клавиши  $\smile\sim\curvearrowright$ , чтобы пролистать список слов, соответствующих этой комбинации кнопок.

Если на дисплее именно то слово, которое вы хотели ввести, нажмите клавишу **0** для подтверждения (клавиша **0** вводит пробел) <sup>и</sup> перейдите <sup>к</sup> вводу следующего слова.

Если нужное вам слово не появилось, добавляйте символы, пока не получите сообщение **Доб. сл.?** Нажмите [**Да**] <sup>и</sup> проверьте, подходит ли вам появившееся слово, или измените его перед добавлением <sup>в</sup> словарь.

<span id="page-27-1"></span>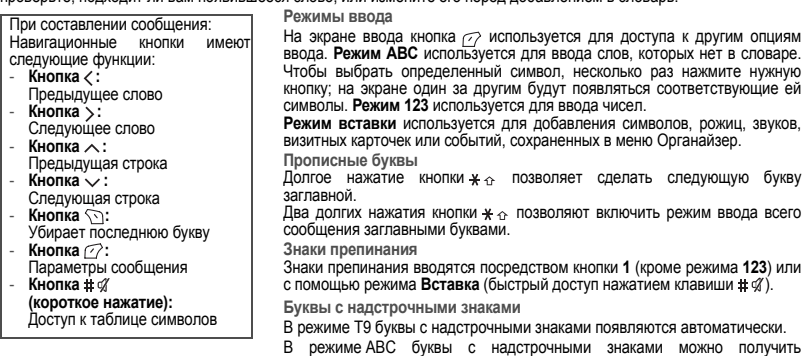

несколькими нажатиями буквы без надстрочного знака.

### <span id="page-28-1"></span><span id="page-28-0"></span>**Составление MMS-сообщения**

В меню **Сообщ.** выберите меню **Написать** <sup>и</sup> подтвердите выбор. Выберите пункт **MMS**.

После ввода текста <sup>в</sup> окне **Текст** кнопка [**Bыбop**] также может быть использована для доступа <sup>к</sup> следующим функциям:

- **Вставка** для вставки <sup>в</sup> сообщение мультимедийных объектов, таких как изображения, анимация <sup>и</sup> звуки.
- **Режим ABC, Режим 123** позволяет редактировать <sup>и</sup> форматировать текст.
- **Парам. Т9** (см. стр[. 28\)](#page-27-0).
- **Просм.** для просмотра слайд-шоу мультимедийных объектов.
- **Oтмeнить** Вставка для вставки различных элементов (символов, звуков <sup>и</sup> <sup>т</sup>.<sup>п</sup>.) <sup>в</sup> ваше сообщение.
- **Слайд...** для составления слайд-шоу из мультимедийных объектов.

**Сохранение сообщения**

Выберите **Сохран<sup>e</sup>ниe**. Сохранено <sup>в</sup> меню **Черновики**.

**Отправка сообщения**

- После ввода текста нажмите **OK** или нажмите [**Bыбop**] <sup>и</sup> выберите **Отпр<sup>a</sup>вить**.
- Введите номер получателя (или выберите его из телефонной книги, нажав [**Bыбop**]/**Справ-<sup>к</sup>**) <sup>и</sup> нажмите **OK**. Можно ввести адрес электронной почты.

*Предупреждение: возможен сбой при отправке сообщений очень большого размера.*

**Примечание:** Формат голосовых сообщений (.amr) может не поддерживаться некоторыми ПК. Обратитесь <sup>к</sup> поставщику ПК.

Предупреждение: возможен сбой при отправке очень больших сообщений.

Нажатие [**Bыбop**] перед отправкой сообщения предоставляет доступ <sup>к</sup> различным параметрам:

- **Парам. отпр.**: используются для указания времени действия, включения/отключения уведомления <sup>о</sup> доставке запроса, приоритета, времени доставки, видимости отправителя или для отсрочки отправления сообщения.
- **Доб. получателя**: этот параметр позволяет добавить еще одного получателя.
- **Редактор**: этот параметр позволяет изменить текст перед отправкой сообщения.
- **Добавить тему**: этот параметр позволяет добавить тему <sup>к</sup> сообщению.

## <span id="page-29-0"></span>**Получение сообщений**

При получении сообщения звучит выбранная вами мелодия; на экране отображается значок сообщения . Если вы не прочтете сообщение, этот значок останется на экране. Если значок мигает, память телефона заполнена Получение значков, фоновых изображений или мелодий может занять несколько секунд. Во время загрузки сообщения мигает значок.

Заметьте, что получать сообщения MMS можно двумя способами: <sup>в</sup> автоматическом <sup>и</sup> ручном режиме. Если включен "ручной режим", <sup>в</sup> папку "Входящие" придет только извещение <sup>о</sup> том, что на MMS-сервере есть сообщение. Когда вы захотите получить MMS-сообщение <sup>с</sup> сервера, выберите Получить <sup>в</sup> параметрах.

Более подробное описание автоматического <sup>и</sup> ручного режимов см. <sup>в</sup> пункте "Параметры отправки" на стр[. 31](#page-30-2). Свяжитесь <sup>с</sup> оператором, чтобы получить дополнительную информацию <sup>о</sup> загрузке значков, фоновых изображений и мелодий.

### <span id="page-29-1"></span>**Входящие**

Полученные сообшения хранятся на SIM-карте или в памяти телефона до тех пор, пока вы не удалите их.

В меню **Сообщ.** выберите меню **Вход.** <sup>и</sup> нажмите [**Выбор**].

Для каждого сообщения показано наличие вложений, дата/время приема <sup>и</sup> размер.

Сообщения упорядочены <sup>в</sup> хронологическом порядке (сообщение, полученное последним, находится <sup>в</sup> начале списка).

Показывается количество непрочитанных <sup>и</sup> не полученных <sup>с</sup> сервера сообщений. Непрочитанные <sup>и</sup> не полученные <sup>с</sup> сервера сообщения отображаются жирным шрифтом.

Выберите сообщение и нажмите кнопку  $\oslash$ . Выберите необходимые параметры.

Полученные вложения (рисунки или звуки) можно извлечь для последующего использования (раздел "сохраненные…").

Сведения об этих объектах можно получить <sup>в</sup> соответствующих меню (для закладок WAP это меню **[WAP](#page-37-2)**, для мелодий - меню **[Звуки](#page-47-5)**, для фоновых изображений - меню **[Восприятие](#page-48-5)**).

### <span id="page-29-2"></span>**Исходящие**

В меню **Сообщ.** выберите меню **Исход.** <sup>и</sup> нажмите [**Выбор**].

В этом меню показаны сообщения, которые не были отправлены из-за сбоя. Можно попробовать отправить их еще раз.

### <span id="page-30-0"></span>**Отправленные**

*Папка "Исходящие" используется для хранения всех отправленных <sup>и</sup> дожидающихся отправки сообщений.*

Меню **Исходящие** используется для хранения всех отправленных сообщений, если включен параметр **Xран. отправл.** <sup>в</sup> меню **Выбор** (см. стр. [31](#page-30-2)).

Если сохранено слишком много сообщений, память телефона быстро заполнится, <sup>и</sup> вы не сможете принимать новые сообщения.

Для каждого сообщения на экран выводятся его характеристики (<sup>в</sup> виде значка) <sup>и</sup> время (или дата) отправки.

Выберите сообщение и нажмите кнопку

Выберите необходимые параметры: Удалить отправленные, Читать, Изменить, Переслать, Удалить, Удалить все.

### <span id="page-30-1"></span>**Черновики**

*Если вы сохраняете составленное сообщение, оно сохраняется как черновик.*

В меню **Сообщ.** выберите меню **Черновики** <sup>и</sup> нажмите **OK**.

Выберите сообщение <sup>и</sup> нажмите [**Bыбop**]. Существуют следующие параметры: Удалить, Читать, Изменить, Детали. Если выбрать сообщение <sup>и</sup> нажать **OK**, можно внести <sup>в</sup> него изменения.

Чтобы отправить его, выберите **Изменить**, затем нажмите [**Выбор**] <sup>и</sup> выберите **Отпр**.

### <span id="page-30-2"></span>**Параметры отправки**

*Предлагается несколько параметров отправки сообщений.*

В меню **Сообщ.** выберите меню **Выбор** <sup>и</sup> нажмите [**Выбор**].

Выберите необходимые параметры: SMS или MMS.

Предлагаемые параметры отправки включают следующее: номер центра сообщений, сохранение отправленных сообщений, ответное сообщение, время действия (<sup>в</sup> течение этого периода оператор пытается отправить сообщение), формат сообщения.

Можно задать следующие параметры работы:

- **Xран. отправл.**: (настоятельно рекомендуется не включать эту функцию, чтобы избежать переполнения памяти),
- **Режим отзыва**: если вы находитесь <sup>в</sup> районе <sup>с</sup> плохим приемом, ручной режим извлечения может оказаться удобнее. Он дает возможность отложить получение сообщения на более поздний срок.
- **Очередность**: выбор очередности отправки сообщения.
- **Запр. Сообщ. <sup>о</sup> до.**: запрос отчета <sup>о</sup> доставке после отправления сообщения.
- **Сорк действия**: <sup>в</sup> течение этого периода оператор пытается отправить сообщение

Лополнительные настройки:

- Максимальный ра.: если нужно активировать/деактивировать параметр максимального размера. поддерживаемый для MMS.
- Отпр. сообщ. о до.: отправка отчета о доставке при получении сообщения.
- Пропуск MMS: позволяет отключить прием сообщений MMS на телефоне.
- MMS-сервер: позволяет выбрать другого MMS-оператора или задать параметры нового MMS-оператора.
- Видимость отпра.: можно указать, отображать ли номер отправителя на телефоне получателя сообщения.

### <span id="page-31-0"></span>Память

Можно узнать размер памяти, доступной для сохранения сообшений.

В меню Сообш. выберите параметр Память и нажмите [Выбор].

Выберите необходимые параметры: SMS или MMS.

Экран SMS показывает размер свободной памяти SIM-карты или телефона.

Экран MMS показывает объем использованной памяти в килобайтах.

### <span id="page-31-1"></span>Местная информация

С помошью этого меню можно включить получение местной информации сети связи.

Вы можете выбрать, получать эту информацию или нет (свяжитесь с оператором).

В меню Сообщ. выберите Инфо - мест. и нажмите [Выбор].

### <span id="page-31-2"></span>Звонок на голосовую почту

Эта функция позволяет звонить на голосовую почту. В меню Сообщ. выберите параметр Вызов голосов, и нажмите [Выбор]. Примечание: если ваш номер голосовой почты все еще не введен, вы должны ввести его в меню НастройкиВызова/Ответить по..

### <span id="page-32-0"></span>**Список рассылки**

В меню **Сообщ.** выберите параметр **Список рассы.** <sup>и</sup> нажмите [**Выбор**]. Это меню отображает списки рассылки, созданные <sup>в</sup> телефонной книге. Для выбора различных операций нажмите [**Bыбop**].

- **Доб. список**: позволяет создать новый список рассылки.
- **Изменить имя**: позволяет изменить имя списка рассылки.
- **Доб. контакт**: позволяет добавить контакт <sup>в</sup> список рассылки.
- **Свойства**: позволяет увидеть тип списка рассылки и номер контакта.
- **Cтepeть**: позволяет удалить список рассылки.
- **Все стepeть**: позволяет удалить все списки рассылки.

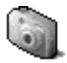

<span id="page-33-2"></span><span id="page-33-0"></span>*Это меню дает возможность делать фотографии <sup>и</sup> использовать их <sup>в</sup> различных целях. Например, вы можете переслать их на другой мобильный телефон или адрес Интернета, хранить их, использовать <sup>в</sup> качестве заставок или скринсейверов <sup>и</sup> <sup>т</sup>.д.*

### <span id="page-33-1"></span>**Сделать и отправить фото**

Прежде чем сделать снимок, необходимо настроить некоторые функции. Смотрите меню **[Настройки](#page-47-6)**/**[Камера](#page-50-5)**. На главной странице нажмите стрелки  $\smile$  или ∧, чтобы перейти в главное меню, и выберите меню **Камера**. Камера включена. Смотря на экран телефона, выберите нужный объект. Переместите телефон, чтобы выбрать наилучший ракурс. Вы можете изменить настройки фотоаппарата, выбрав [**Выбор**] (см. стр[. 51\)](#page-50-5).

Перед съемкой можно сделать различные настройки:

- Для включения одного из трех возможных уровней масштаба используйте клавиши  $\smile\sim\nwarrow$
- Вы можете выбрать режим съемки (ландшафт или портрет) с помощью клавиши >
- Вы можете настроить яркость с помощью клавиши  $\lt$ :  $\mathbb{H}$ : При неоновом или галогеновом освещении,  $\mathbb{H}$ : на улице,  $\mathbb{S}$ : низкая яркость.
- Чтобы сделать фотографию <sup>с</sup> задержкой <sup>в</sup> 5, 10 или 15 секунд, сначала включите таймер ([**Выбор**]/**Включить таймер**), <sup>и</sup> затем установите его время ([**Выбор**]/**Время таймера**).

**Фотографирование <sup>и</sup> отправка картинки**

- Нажмите **OK**; фото остается на экране телефона.

Предупреждение: если вы нажмете кнопку [Возврат], вы вернетесь на предыдущий экран и потеряете снимок.

- Нажмите **OK**, если хотите отправить снимок сразу.
- Нажмите [**Сохр**], чтобы сохранить снимок <sup>и</sup> просмотреть параметры (см. следующую стр.).

Если памяти для сохранения снимка недостаточно, появится предупреждение <sup>и</sup> просьба подтвердить, хотите ли вы продолжить операцию.

Как только вы сделаете снимок, он появится на экране телефона.

В название снимка включается номер.

**Примечание.** использование камеры во время разговора по телефону может отразиться на качестве связи.

Существуют следующие параметры:

- **Доб. <sup>в</sup> контакт**: позволяет связать картинку <sup>с</sup> контактом, сохраненным <sup>в</sup> телефонной книге.
- **Отп. по MMS**: позволяет отправить снимок по MMS или инфракрасному каналу (см. меню **[Сообщения](#page-26-2)**),
- **Новый...**: позволяет сделать новый снимок,
- **Редак.**: различные параметры изменения снимка:
	- *Сепия*: позволяет заменить цвета снимка градациями светло-коричневого цвета,
	- *Масш.*: позволяет увеличить размер отдельных частей фотографии,
	- *Выравнив.*: позволяет повысить контрастность изображения,
	- *Рельеф*: представляет изображение <sup>в</sup> серых тонах <sup>и</sup> придает ему рельефность,
	- *Негатив*: позволяет сделать из фото негатив,
	- *Шоб. Отм.*: позволяет сделать фото черно-белым,
	- *Доб. Отм.*: позволяет добавить <sup>к</sup> фото отдельные символы или рисунки,
	- *Доб. кадр*: позволяет поместить фото <sup>в</sup> рамку,
	- *Контраст*: позволяет увеличить или уменьшить контрастность фотографии,
	- *Резкость*: позволяет настроить резкость снимка,
	- *Размытость*: позволяет сделать фото неясным,
	- *Насыщенность*: позволяет увеличить или уменьшить насыщенность изображения.
	- *Яркость*: позволяет увеличить или уменьшить яркость фотографии.
	- *Освещенность*: позволяет увеличить или уменьшить освещенность фотографии.
	- *Насыщенность*: позволяет увеличить или уменьшить насыщенность цветов.
- **Измен. назв.**: позволяет изменить имя снимка,
- **PlanetSagem**: сделанные снимки можно сохранить на компьютере через кабель или <sup>с</sup> помощью утилиты MPAS (My Pictures And Sounds), загрузить которую можно <sup>с</sup> сайта www.planetsagem.com.

Клавишами  $\smile\sim\tau$  выберите один из параметров и подтвердите свой выбор.

## <span id="page-35-0"></span>**Мультимедиа**

*С помощью этого меню можно легко получить доступ <sup>к</sup> вашим любимым фотографиям, рисункам <sup>и</sup> звукам.*

### <span id="page-35-1"></span>**Мои рисунки**

*Это меню предоставляет доступ <sup>к</sup> вашим рисункам.*

В меню **Мультимед.** выберите **Мои рис.** <sup>и</sup> нажмите [**Выбор**].

Рисунки, находящиеся в памяти, отображаются на экране. Используйте кнопки  $\sim \sim 0.7$  для выбора рисунка. Выбрав рисунок, нажмите [**Bыбop**].

Кнопками  $\vee \wedge$  выберите один из параметров и подтвердите свой выбор.

- **Исп. как**: позволяет использовать рисунок <sup>в</sup> качестве заставки или скринсейвера,
- **Стереть**: позволяет удалить рисунок,
- **Измен. назв.**: позволяет переименовать рисунок,
- **Отпр. по MMS**: позволяет отправить изображение (однако изображения, защищенные авторским правом, не разрешается пересылать <sup>с</sup> помощью этой функции),
- **Свойства**: свойства выбранной картинки,
- **Новая картинка**: позволяет сделать новый снимок.
- **Редак.** (см. главу **[Камера](#page-33-2)**).

Передавать изображения на компьютер <sup>и</sup> обратно можно <sup>с</sup> помощью утилиты MPAS, которую можно загрузить <sup>с</sup> сайта www.planetsagem.com.

**Меню картинок** позволяет удалить все рисунки или сделать новый снимок.

### <span id="page-35-2"></span>**Мои звуки**

*Это меню предоставляет доступ <sup>к</sup> вашим звукам.*

Для перехода <sup>к</sup> звукам выполните те же действия, что <sup>и</sup> для перехода <sup>к</sup> рисункам (см. меню **Мои [рисунки](#page-35-1)**).

Передавать звуки на компьютер <sup>и</sup> обратно можно <sup>с</sup> помощью утилиты MPAS, которую можно загрузить <sup>с</sup> сайта www.planetsagem.com.
### **Память**

*В этом меню указан размер памяти, необходимый для различных функций вашего телефона.*

В меню **Мультимед.** выберите **Память** <sup>и</sup> нажмите [**Выбор**].

С помощью кнопок  $\vee$   $\wedge$  выберите нужную функцию, использующую память. Будет выведена информация с памяти, используемой каждой функцией.

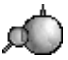

*WAP (Wireless Application Protocol – Протокол беспроводных приложений): это протокол, который преобразует файлы из форматов Интернета <sup>в</sup> форматы WML и HTML, <sup>с</sup> которыми могут работать мобильные телефоны. Протокол WAP позволяет подключаться <sup>к</sup> определенным сайтам Интернета. Можно подключиться <sup>к</sup> сайтам, позволяющим загрузить на телефон мелодии, значки, анимированные скринсейверы <sup>и</sup> приложения Java™.*

## **Меню WAP**

Навигатор WAP охраняется авторским правом:

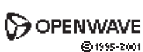

# **RSA** Data Security

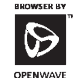

Навигатор WAP <sup>и</sup> такое программное обеспечение являются исключительнойсобственностью компании Openwave. В силу этого запрещается изменять, транслировать, деассемблировать и даже декомпилировать весь навигатор WAP <sup>и</sup> программное обеспечение или их части.

При перемещении по страницам WAP <sup>в</sup> любое время можно обратиться <sup>к</sup> раскрывающемуся меню **Сервис** .

Оно содержит следующие подменю:

**Приветствие:** переход на главную страницу.

(здесь отображается имя вашего провайдера)

**Избранное:** используются для сохранения <sup>в</sup> телефонной книге имен <sup>и</sup> адресов сайтов Интернета, чтобы было легко находить их <sup>в</sup> дальнейшем.

Можно получить закладки из сообщений <sup>и</sup> добавить их <sup>в</sup> этот список (см. главу об SMS).

Можно также послать сообщение по SMS: выберите закладку, нажмите кнопку [**Bыбop**], затем выберите Отправить сообщением.

**Перейти <sup>к</sup> URL:** это меню позволяет ввести адрес Интернета <sup>с</sup> клавиатуры. **Входящие:** это меню позволяет узнать, какие сообщения были отправлены Интернет-сайтом.

**Сохран. объекты:** используется для сохранения элементов <sup>с</sup> сайта WAP. **Снимки:** снимок отображаемой страницы.

**Журнал:** перемещение по отображаемым страницам хранится <sup>в</sup> памяти. **Перезагрузка:** обновляет текущую страницу.

**Очистить кэш:** стирает из памяти информацию <sup>о</sup> предыдущих подключениях.

**Продвинутые…:** выберите одну из следующих дополнительных настроек

- Настройки
- Показ URL
- Отсоединиться

Приглашение канала (если пользователь хочет подтверждать каждый вход <sup>в</sup> систему)

- Безопасность (используется для получения доступа к информации для обеспе́чения безопасности WAP-<br>соединений).

**О…:** информация <sup>о</sup> браузере.

**Выход:** возврат <sup>к</sup> главной странице телефона.

## **Настройка параметров WAP**

#### Войдите <sup>в</sup> меню **Продвинутые…** <sup>и</sup> выберите **Настройки**.

**Профили** используются для выбора или изменения параметров подключения <sup>к</sup> провайдеру или для настройки параметров подключения <sup>к</sup> другим провайдерам.

*Профиль, активный <sup>в</sup> настоящий момент, помечается звездочкой.*

С помощью **Меню** можно добавить новый профиль или показать доступный размер памяти.

<span id="page-38-0"></span>**Настройка параметров GSM и GPRS:**

Вся информация <sup>о</sup> том, как нужно настроить параметры, предоставляется вашим оператором или провайдером. Выделив профиль <sup>в</sup> списке, нажмите [**Bыбop**] <sup>и</sup> выберите Изменить. Имеющиеся параметры: название провайдера, домашняя страница, предпочтительные соединения (см. следующую страницу), параметры GSM <sup>и</sup> параметры GPRS (см. следующую страницу).

**Предпочтительные соединения:**

- - GSM, если не GPRS (по умолчанию): подключение <sup>к</sup> службам WAP осуществляется <sup>в</sup> первую очередь через GPRS. Тем не менее, когда подключение <sup>к</sup> сети GPRS невозможно, для установления связи используется GSM.
- GPRS: для подключения к службам WAP используется исключительно сеть GPRS.
- GSM: для подключения <sup>к</sup> службам WAP используется исключительно сеть GPRS.

**Параметры GSM:**

- Учетное имя
- Пароль
- IP-адрес шлюза WAP
- Тип порта (защищенный или нет)
- Номер дозвона
- Режим (цифровой, аналоговый или автоматический)

*В автоматическом режиме доступ <sup>к</sup> сети оператора осуществляется через цифровой канал, <sup>а</sup> доступ <sup>к</sup> другим сетям – через аналоговый канал (при роуминге).*

**Параметры GPRS:**

- Учетное имя
- Пароль
- IP-адрес шлюза WAP
- Тип порта (защищенный или нет)

- APN: если параметры APN не заданы, нажмите кнопку [**Bыбop**] <sup>и</sup> войдите <sup>в</sup> меню APN. Выберите или добавьте APN.

 Когда все установки сделаны, можно подключаться <sup>к</sup> Интернету через выбранного провайдера. Выберите его из списка. Подтвердите выбор.

**Время бездействия** задает промежуток времени, по прошествии которого соединение автоматически прекращается, если вы забыли сами отключиться от службы.

### **Подключение <sup>к</sup> WAP**

*Подключение <sup>к</sup> службе WAP <sup>в</sup> сети GPRS не прерывается при поступлении входящего звонка. Можно ответить на этот звонок.*

Через меню **Приветствие** можно подключиться <sup>к</sup> сайту WAP вашего провайдера – для этого нужно нажать кнопку . Если используется подключение <sup>к</sup> сети GSM, символ @ мигает. Оплачиваемое время звонка отсчитывается <sup>с</sup> момента, когда он перестает мигать..

## **Загрузка объектов**

Некоторые WAP-сайты позволяют загружать на телефон мелодии, значки, анимированные скринсейверы, игры <sup>и</sup> приложения Java™. После загрузки эти объекты хранятся <sup>в</sup> памяти телефона. Вы можете затем сохранить их на телефоне (выполнив те же действия, что <sup>и</sup> при загрузке <sup>с</sup> помощью сообщений).

### **Отключение WAP**

Для отключения нажмите кнопку . Если вы забыли отключиться, отключение производится автоматически через несколько секунд бездействия браузера. Этот интервал задается параметром "Время бездействия".

## **GPRS**

Мигающий значок показывает, что телефон подключается <sup>к</sup> сети GPRS.

Немигающий значок показывает, что сеть GPRS доступна; если значок затемнен, телефон подключен <sup>к</sup> сети GPRS. См. стр[. 39](#page-38-0), где описаны соответствующие параметры.

Этот значок не отображается, если сеть GPRS недоступна или SIM-карта, вставленная <sup>в</sup> телефон, не поддерживает службу GPRS. Он также может исчезнуть при обращении <sup>к</sup> службам WAP, если используется соединение не <sup>с</sup> GPRS, а <sup>с</sup> GSM.

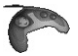

*Игры разработаны Java™. На ваш телефон может быть загружено множество совместимых игр.*

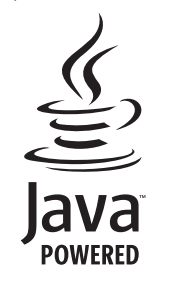

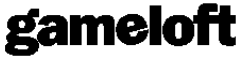

Функция Другие игры позволяет загружать игры, подключившись <sup>к</sup> удаленному серверу.

В зависимости от оператора, соответствующего URL <sup>в</sup> телефоне может <sup>и</sup> не быть. Для того, чтобы добавить новый URL выберите **Настройки**/**Соединение**/**Меню**/**Доб.**.

Меню **Удалить все**: удаляет все загруженные игры.

**Что такое Java™**

 Java™ – это новая технология, позволяющая использовать мощные программы <sup>в</sup> мобильных телефонах. Коммерческие приложения <sup>и</sup> игры можно легко загружать на устройства поддерживающие Java™.

Ваш мобильный телефон – это платформа Java™, совместимая со стандартом MIDP 2.0. В нем реализованы возможности WMA (поддержка SMS) и MMAPI (поддержка мультимедийных средств), что создает прекрасную среду для использования программ <sup>с</sup> большим количеством графики, сетевых программ <sup>и</sup> "интуитивных" программ MIDP.

Такими программами могут быть самые разнообразные <sup>и</sup> привлекательные игры <sup>и</sup> приложения, такие как игры действия, логические игры, органайзер, программа чтения электронной почты, веб-браузер <sup>и</sup> <sup>т</sup>.п.

Подробную информацию по Java™ см. <sup>в</sup> главе **[Java™](#page-74-0)**.

# **Ежедневник.**

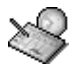

*Это меню предоставляет доступ <sup>к</sup> вашему ежедневнику <sup>и</sup> позволяет переходить <sup>к</sup> дням недели, неделям, месяцам <sup>и</sup> конкретным датам. Вы можете добавлять события, выполнять действия, применимые <sup>к</sup> любому событию, <sup>и</sup> управлять событиями по их категориям.*

### **Меню Календарь**

*В этом меню вы можете добавить события, управлять событиями по категориям, узнать размер свободной памяти <sup>и</sup> удалить все события.*

В меню **Eжeднeвник.** выберите **Mеню Кален.**.

- **Доб. письм. соб.**/**Доб. голос. соб.**: позволяет добавлять события <sup>в</sup> виде текстовых или голосовых сообщений. Заполните нужные поля. Сохраните событие.
- **Очистить**: позволяет составить график удаления событий, случившихся более чем день, неделю или месяц назад.
- **Память**: позволяет вывести объем памяти, используемой различными функциями ежедневника.
- **Стереть все**: позволяет удалить все события из ежедневника.
- **Категории**: позволяет видеть различные категории событий, установить особую мелодию для каждой категории, видеть количество событий <sup>в</sup> каждой категории <sup>и</sup> сами события.

Другие меню:

- **См. Месяц**: предоставляет доступ <sup>к</sup> событиям за месяц.
- **См. Неделя**: предоставляет доступ <sup>к</sup> событиям за неделю.
- **См. Сегодня**: предоставляет доступ <sup>к</sup> событиям на текущий день <sup>и</sup> указывает возможные действия (просмотр, изменение, удаление <sup>и</sup> отправка).
- **См. Дату**: предоставляет доступ <sup>к</sup> событиям определенной даты.

## **Отправка карточки vCard**

*Можно отправить карточку vCal из каждого события ежедневника. Пока эта функция доступна только на определенных моделях телефона.*

Вы можете отправить vCal по MMS <sup>в</sup> зависимости от возможностей вашего телефона <sup>и</sup> телефона получателя. Из списка См. Сегодня выберите **событие**, <sup>а</sup> из списка действий по событию <sup>в</sup> меню Дела выберите **Отправить**. Перед тем как подтвердить выбор, укажите свои контактные данные (номер телефона или адрес электронной почты). Если во время отправки vCard поступает телефонный звонок, сначала придется ответить на звонок.

### **Получение карточки vCard**

При отправке по MMS вам приходит сообщение, которое необходимо открыть, чтобы извлечь vCard. Добавить событие в ежедневник можно, только предварительно сохранив его.

Каждому событию <sup>в</sup> ежедневнике можно присвоить различные звуковые сигналы.

Каждой категории событий <sup>в</sup> ежедневнике также можно присвоить различные звуковые сигналы.

# <span id="page-43-0"></span>**Приложения**

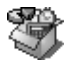

*Функция Java™ позволяет загрузить на телефон приложения <sup>и</sup> служебные программы.* Загрузка осуществляется через сервер (функция WAP).

Перейдите <sup>в</sup> меню **Приложения** для использования уже установленных приложений или загрузки новых.

## **Службы**

Этот пункт может быть не представлен <sup>в</sup> меню телефона, так как набор служб зависит от SIM-карты.

## **Будильник**

*В этом меню можно настроить будильник <sup>и</sup> включить его.*

В меню **Приложения** выберите пункт **Будильник** <sup>и</sup> нажмите [**OK**].

Выберите **Включить** или **Отключить** будильник <sup>и</sup> подтвердите изменения.

Задайте время звонка, вводя числа прямо с клавиатуры или с помощью кнопок  $\vee \wedge$ , и подтвердите изменения.

- *На главной странице появится изображение будильника.*
- *Будильник работает даже тогда, когда телефон выключен.*

**Примечание**: Вы можете выбрать мелодию будильника <sup>в</sup> меню **[Настройки](#page-47-0)**/**[Звуки](#page-47-1)**/**Мелодия звонка**.

## **Таймер**

*С помощью этого меню можно настроить <sup>и</sup> включить таймер.*

В меню **Приложения** выберите пункт **Таймер** <sup>и</sup> нажмите [**OK**].

Выберите **Включить** или **Отключить** будильник <sup>и</sup> подтвердите изменения.

Задайте интервал таймера (часы и минуты), вводя числа прямо с клавиатуры или с помощью кнопок  $\vee \wedge u$ подтвердите изменения.

*На главной странице появится изображение будильника.*

## <span id="page-44-0"></span>**Дела**

### **Меню Дела**

*Это меню позволяет вносить <sup>в</sup> список запланированные вами дела (задачи), управлять категориями задач <sup>и</sup> удалять все задачи.*

В меню **Приложения** выберите **Дела**, затем **Mеню Дела** <sup>и</sup> нажмите [**Bыбop**].

Кнопками  $\vee\wedge$  выберите действие из списка и подтвердите выбор.

- **Доб. голос. дело/Доб. письм . дело**: позволяет добавлять задачи в виде текстовых или голосовых сообщений. Заполните нужные поля.
- **Категории**: позволяет просматривать различные категории задач, выбирать особую мелодию для каждой задачи, видеть количество задач <sup>в</sup> каждой категории <sup>и</sup> сами задачи.
- **Стереть все**: позволяет удалить все задачи из меню Дела.
- **Память**: позволяет увидеть память, используемую различными функциями <sup>в</sup> меню Дела.

### **Меню действий**

*Это меню позволяет выполнить все возможные действия по любой задаче.*

В меню **Приложения** выберите **Дела**.

Чтобы выбрать Дела, выделите этот пункт <sup>в</sup> списке <sup>и</sup> нажмите **OK**.

Для вывода различных операций нажмите [**Bыбop**].

- **Стереть**: позволяет удалить задачу.
- **Измен. Дела**: позволяет изменять характеристики задачи.
- **Отпр. по MMS**: позволяет отправить текущие дела по MMS.

## **Отправка карточки vCard**

*Можно отправить карточку vCal из каждой задачи ежедневника. Пока эта функция доступна только на определенных моделях телефона.*

Вы можете отправить vCal по MMS <sup>в</sup> зависимости от возможностей вашего телефона <sup>и</sup> телефона получателя.

Из списка задач (Главное меню Дела) выберите **задачу**, <sup>а</sup> из списка действий по задаче <sup>в</sup> меню Дела выберите **Отправить**.

Перед тем как подтвердить выбор, укажите свои контактные данные (номер телефона или адрес электронной почты). Если во время отправки vCard поступает телефонный звонок, сначала придется ответить на звонок.

## **Получение карточки vCard**

При отправке по MMS вам приходит сообщение, которое необходимо открыть, чтобы извлечь vCard. Добавить событие в ежедневник можно, только предварительно сохранив его.

Каждой задаче <sup>в</sup> ежедневнике можно присвоить различные звуковые сигналы.

Каждой категории задач <sup>в</sup> ежедневнике также можно присвоить различные звуковые сигналы.

### **Обмен данными с компьютером**

С помощью компьютера можно сохранять <sup>и</sup> редактировать контакты, события <sup>и</sup> задачи, хранящиеся на телефоне. Для этого нужно подключить телефон <sup>к</sup> компьютеру <sup>с</sup> помощью соответствующего кабеля (USB).

Работая <sup>с</sup> компьютера, можно сохранять/редактировать не охраняемые авторским правом фотографии, мелодии звонков и видеозаписи, хранящиеся <sup>в</sup> телефоне.

Для этого нужно подключить телефон <sup>к</sup> компьютеру <sup>с</sup> помощью соответствующего кабеля (USB).

Затем нужно установить программу"My Pictures and Sounds", которую можно загрузить <sup>с</sup> сайта www.planetsagem.com. **Примечание.** Если во время обмена данными <sup>с</sup> компьютером на телефон поступит звонок, сеанс передачи данных будет прерван, <sup>и</sup> его придется возобновить вручную.

## **Калькулятор**

*Это меню позволяет использовать телефон как калькулятор.*

В меню **Приложения** выберите пункт **Калькулятор** <sup>и</sup> нажмите [**OK**].

Для работы <sup>с</sup> калькулятором используйте следующие кнопки:

- **Кнопка перемещения вверх:** Сложение
- **Кнопка перемещения вниз:** Вычитание
- **Кнопка перемещения вправо:** Умножение
- **Кнопка перемещения влево:** Деление
- **Левая программируемая кнопка:** равно или преобразовать
- **Правая программируемая кнопка:** Удалить
- ∗ **кнопкаили #**: Десятичная запятая.

*Если никакие вычисления не производятся, нажатие [Преобр.] позволяет прямо использовать значение <sup>в</sup> конвертере.*

## **Конвертер**

*С помощью этого меню можно выполнять пересчет валют.*

В меню **Приложения** выберите пункт **Конвертер** <sup>и</sup> нажмите [**OK**].

Введите значение и нажмите кнопку  $\sim$ , чтобы получить значение в другой валюте, **или** кнопку  $\sim$  для обратного преобразования.

Нажатие на [**Bыбop**] позволяет воспользоваться следующими параметрами:

**В меню калькулятор**

Эта функция позволяет сразу перенести <sup>в</sup> **калькулятор** значение после пересчета.

**Быстрый пересчет**

Если режим быстрого пересчета включен, конвертер будет работать на главной странице, <sup>и</sup> там можно будет вводить нужные значения и выполнять пересчет с помощью кнопок  $\vee \wedge$ .

**Курс обмена**

Введите курсы обмена для нужных валют.

**Валюта**

Введите две валюты для пересчета сумм.

# <span id="page-47-0"></span>**Настройки**

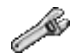

<span id="page-47-1"></span>*Это меню позволяет настроить телефон.*

## **Звуки**

*Это меню позволяет подобрать мелодии звонка <sup>и</sup> включить виброрежим или сигналы.*

#### **Громкость <sup>и</sup> мелодия звонка**

*В этом меню можно выбрать мелодию звонка для каждого типа событий.*

В меню **Звуки** выберите **Мелодии** <sup>и</sup> нажмите [**Выбор**].

Выберите функцию, для которой вы хотите установить определенную мелодию звонка.

Выберите **мелодию звонка** из предлагаемого списка <sup>и</sup> подтвердите выбор.

**Примечание:** <sup>в</sup> списке находятся мелодии, используемые по умолчанию, <sup>а</sup> также мелодии, загруженные <sup>в</sup> меню **[Мультимедиа](#page-35-0)**/**Мои [звуки](#page-35-1)**.

Установите громкость с помощью кнопок  $\vee$   $\wedge$  и подтвердите изменения.

*Можно отключить звук нажатием кнопки .*

#### **Вибровызов**

*Это меню дает возможность использовать виброрежим для вызовов.*  В меню **Звуки** выберите **Вибровызов** <sup>и</sup> нажмите [**Выбор**]. Выберите параметры виброрежима <sup>и</sup> подтвердите свой выбор.

#### **Режим Тише**

*Это меню позволяет переключиться <sup>в</sup> тихий режим.*

В меню **Звуки** выберите **Режим Тише** <sup>и</sup> нажмите [**Выбор**].

**Включите** или **отключите** тихий режим <sup>и</sup> подтвердите изменения.

К Тихому режиму можно перейти и с главной страницы. Для этого нажмите кнопку **и** от удерживайте ее некоторое время.

*Когда включен Тихий режим, на главной странице появляется соответствующий значок.* 

*В этом режиме мелодии не воспроизводятся (кроме сигнала будильника).*

**Примечание.** Если вы включили Тихий режим, он не сохраняется при выключении телефона.

### **Сигналы**

*Это меню позволяет включать сигналы для каждого вида событий.*

В меню **Звуки** выберите **Сигналы** <sup>и</sup> нажмите [**Выбор**].

Выберите типы сигналов, которые вы хотите использовать (сигналы кнопок, сетевых событий <sup>и</sup> батареи), <sup>и</sup> подтвердите свой выбор. Включите или выключите сигнал <sup>и</sup> подтвердите изменения.

При выборе сигналов кнопок возможны различные параметры:

### **Рекордер**

*Это меню позволяет записать собственную мелодию.*

В меню **Звуки** выберите **Рекордер** <sup>и</sup> нажмите **Запись**.

Нажмите кнопку [**Cтaрт**], чтобы записать мелодию или свой голос <sup>с</sup> помощью микрофона, <sup>и</sup> сохраните запись. Присвойте ей имя <sup>и</sup> подтвердите введенное значение. Новая мелодия сохраняется <sup>в</sup> списке мелодий звонка <sup>и</sup> заносится в меню **[Мультимедиа](#page-35-0)**/**Мои [звуки](#page-35-1)**.

Если диктофон включен <sup>с</sup> помощью программируемой кнопки, звук сохраняется <sup>в</sup> меню **[Приложения](#page-43-0)**/**[Дела](#page-44-0)**.

### **Восприятие**

*В этом меню вы можете изменить вид экрана, выбрав другой способ оформления.*

### **Оболочка**

Это меню позволяет выбрать оболочку экрана телефона, т.е. то, как он будет выглядеть (шрифт, цвета, *анимация по умолчанию, заставка <sup>и</sup> <sup>т</sup>.д.).*

#### В меню **Восприятие** выберите **Оболочка**.

Выберите нужную оболочку <sup>и</sup> подтвердите выбор.

Загрузить оболочки нельзя, но вы можете загружать скринсейверы <sup>и</sup> анимации режима загрузки, не изменяя тех, которые поставляются <sup>с</sup> оболочкой по умолчанию.

### **Обои**

*Это меню позволяет выбрать фоновый рисунок для дисплея мобильного телефона.*

#### В меню **Восприятие** выберите **Обои** <sup>и</sup> нажмите [**Выбор**].

Выберите заставку <sup>и</sup> нажмите [**Показ.**]. Эта заставка станет фоном экрана.

Нажмите [**OK**] для подтверждения выбора или [**Пoкaэ.**], чтобы вернуться <sup>и</sup> выбрать заново.

**Примечание:** параметр **Диапорама** позволяет отобразить заставки <sup>с</sup> пролистыванием рисунков <sup>в</sup> произвольном порядке.

#### **Заставка**

*Это меню позволяет включать анимацию на телефоне, находящемся <sup>в</sup> режиме ожидания.*

В меню **Восприятие** выберите **Заставка** <sup>и</sup> нажмите [**Выбор**].

Выберете скринсейвер <sup>и</sup> нажмите [**Пoкaэ.**].

**Примечание:** <sup>в</sup> телефоне есть скринсейверы по умолчанию, <sup>а</sup> также рисунки, загруженные <sup>в</sup> меню **[Мультимедиа](#page-35-0)**/ **Мои [рисунки](#page-35-2)**.

Выбранный скринсейвер появится на экране. Подтвердите выбор.

#### **Логотип оператора**

*Данное меню дает возможность отображать на главном экране логотип оператора* (<sup>в</sup> зависимости от модели)*.* В меню **Восприятие** выберите **Логотип опер.** <sup>и</sup> нажмите [**Выбор**].

Выберите **Актив.** или **Откл.** <sup>и</sup> нажмите [**OK**].

#### **Контраст**

*Это меню используется для регулировки контрастности изображения на экране.*

В меню **Восприятие** выберите **Контраст** <sup>и</sup> нажмите [**Выбр.**].

Настройте контрастность с помощью кнопок  $\wedge$  или  $\vee$ .

#### **Экономия**

Эта функция используется для отключения подсветки экрана <sup>и</sup> клавиатуры, что продляет срок службы батареи.

В меню **Другие** выберите **Экономия** <sup>и</sup> нажмите [**Выбор**].

Существует два варианта подсветки:

- **Только экр.**: подсвечивается только экран.
- **Полн. подсв**: подсвечиваются <sup>и</sup> экран, <sup>и</sup> клавиатура.

**Примечание:** <sup>в</sup> любом случае, если телефон не используется, через некоторое время подсветка автоматически выключится, чтобы продлить срок службы батареи.

Если телефон не используется <sup>в</sup> течение более длительного периода времени, экран переключится <sup>в</sup> экономичный режим, то есть на экране будет отображаться время. Чтобы выйти из спящего режима <sup>и</sup> снова включить подсветку, нажмите кнопку ...

## **Камера**

*Это меню позволяет настроить функции фотокамеры вашего телефона.*

В меню **Настройки** выберите **Камера** <sup>и</sup> нажмите [**Выбор**].

**Таймер.** Это меню позволяет сделать снимок <sup>с</sup> задержкой <sup>в</sup> 5, 10 или 15 секунд. Чтобы включить задержку, нужно нажать эту кнопку <sup>в</sup> режиме предварительного просмотра фотографии. (Если задержка при съемке не нужна, нажмите кнопку Фото.).

**Звук щелчка**: Это меню позволяет установить звук, воспроизводимый во время фотографирования.

**Формат снимка**: Это меню позволяет выбрать формат сохранения фотографии. Возможен выбор:

- вы можете установить постоянный формат фотографии:

**Выс. разреш** или **Формат тел.** (**Mobile format**),

- вы также можете каждый раз выбирать формат фотографии.

### **Языки**

*Меню позволяет выбрать язык сообщений дисплея телефона.*

В меню **Настройки** выберите **Языки** <sup>и</sup> нажмите [**Выбор**].

Выберите язык <sup>и</sup> подтвердите выбор.

Если вы нажмете **Автоматически**, будет установлен язык вашей SIM-карты.

### **Вызова**

*Меню Вызова позволяет управлять всеми функциями звонков (переадресацией, отображением номеров, звонками <sup>в</sup> режиме ожидания, номером голосовой почты <sup>и</sup> <sup>т</sup>.д.).*

#### **Переадресованные**

*В зависимости от подключения эта служба позволяет переадресовать входящие звонки на другой номер или автоответчик.*

В меню **Вызова** выберите **Перенаправл** <sup>и</sup> нажмите [**Выбор**].

Выберите нужный способ переадресации.

### **Просмотр последних звонков**

*Это меню позволяет просмотреть список последних использованных номеров.* В меню **Вызова** выберите **Последние** <sup>и</sup> нажмите [**Выбор**]. Для любого звонка на экране телефона отображается следующая информация: - его характеристики (<sup>в</sup> виде значков), - время (или дата),

- продолжительность.

Выберите звонок из списка <sup>и</sup> подтвердите свой выбор.

Выберите нужный вариант: Отпр. сообщ., Создать контакт, Доб. <sup>в</sup> контакт, Стереть *Чтобы позвонить, можно также нажать кнопку .*

*Быстрый доступ <sup>к</sup> списку звонков <sup>с</sup> главной страницы: нажмите кнопку* .

#### **Счетчики**

*Это меню позволяет узнавать продолжительность исходящих звонков.*

*С его помощью можно также узнать объем данных, переданных во время сеанса GPRS.*

В меню **Вызова** выберите **Счетчики** <sup>и</sup> нажмите [**Выбор**].

Выберите нужное действие.

#### **Выводить номер**

*Это меню позволяет настраивать функцию отображения номера на дисплее.*

В меню **Вызова** выберите **Выводить N°** <sup>и</sup> нажмите [**Выбор**].

Выберите нужный вариант: Аноним. режим, Мой номер, N° собеседника, На зкране.

**Анонимный режим**

Можно сделать так, что человек, которому вы звоните, не увидит ваш номер телефона. Начальный: режим по умолчанию для сети.

Нет: телефон не перейдет <sup>в</sup> анонимный режим, <sup>и</sup> ваш номер будет виден абонентам.

Да: телефон перейдет <sup>в</sup> анонимный режим, <sup>и</sup> ваш номер не будет виден абонентам.

#### **Ожидание**

*(Наличие услуги зависит от оператора)*

Во время разговора вы можете получить сообщение о том, что кто-то пытается до вас дозвониться: *раздастся специальный сигнал. Данные абонента выводятся на экран (имя или номер).*

В меню **Вызова** выберите **Ожидание** <sup>и</sup> нажмите [**Выбор**].

Можно **включить** или **отключить** службу ожидания звонков**,** <sup>а</sup> также проверить ее **состояние** (узнать, включена ли она).

Если <sup>в</sup> то время, когда вы <sup>с</sup> кем-то говорите, до вас пытается дозвониться другой абонент, на экране появляется предупреждение.

### **Автодозвон**

*С помощью этого меню можно перезвонить абоненту, которому не удалось дозвониться.*

В меню **Вызова** выберите **Автодозвон** <sup>и</sup> нажмите [**Выбор**].

Эту функцию можно отключить, задать ей значение "По запросу", "Систем-ки" или "Отключен".

Если задано значение **По запросу**, телефон автоматически будет предлагать перезвонить абоненту, если его номер занят.

#### **Черный список**

*Черный список используется для ограничения сбоев при автоматическом наборе (<sup>в</sup> вызовах <sup>с</sup> использованием функции автоматического перенабора номера или приложений для отправки данных, например факсов).*

В меню **Вызова** выберите пункт **Черный список** <sup>и</sup> нажмите [**Выбор**].

Если несколько попыток автоматического набора номера заканчиваются неудачно (номер занят или неизвестен), этот номер попадает <sup>в</sup> черный список <sup>и</sup> не будет набираться автоматически, пока вы не удалите его из черного списка.

**Примечание.** Эта функция не применяется <sup>к</sup> вызовам, выполняемым вручную.

#### **Автоответчик**

*Эта функция позволяет задать номер автоответчика.*

*Этот номер будет использован для звонков на номер ящика голосовой почты <sup>с</sup> помощью программируемых кнопок.*

В меню **Вызова** выберите **Ответить по.** <sup>и</sup> нажмите [**Выбор**].

Введите свой номер автоответчика <sup>и</sup> подтвердите ввод.

### **ALS**

Функция ALS (Обслуживание дополнительных линий) позволяет <sup>в</sup> зависимости от типа подключения пользоваться двумя телефонными линиями. Номер выбранной для звонков линии (1 или 2) отображается на главной странице.

### **Защита**

*Это меню позволяет настраивать параметры безопасности телефона.*

### **код PIN**

*Это меню позволяет активировать номер PIN для вашего телефона <sup>и</sup> изменить его.*

В меню **Защита** выберите **код PIN** <sup>и</sup> нажмите [**Выбор**].

Чтобы изменить PIN, выберите **Изменить** <sup>и</sup> нажмите [**Выбор**].

Введите старый PIN <sup>и</sup> подтвердите ввод.

Введите новый PIN два раза <sup>и</sup> подтвердите ввод.

Чтобы включить или отключить PIN, выберите меню **Проверить PIN** <sup>и</sup> нажмите [**Выбор**]**.**

Введите PIN <sup>и</sup> подтвердите ввод.

Выберите **Включить** или **Отключить** <sup>и</sup> подтвердите изменения.

См. стр.[81](#page-80-0) для разблокирования SIM-карты <sup>в</sup> случае неправильного ввода PIN-кода три раза подряд.

### **Код PIN2**

*Для доступа <sup>к</sup> некоторым функциям используется второй номер PIN\*.*

*\* Эта функция может быть недоступна (зависит от SIM-карты).*

Чтобы включить, отключить или изменить второй номер PIN, выполните действия, которые описаны выше.

### **Код телефона**

*Меню "Код телефона" позволяет активировать код телефона, который будет запрашиваться при включении телефона каждый раз при обнаружении другой SIM-карты. Этот код автоматически привязывается <sup>к</sup> SIM*карте, которая находится в телефоне во время его включения, например, для того чтобы защитить телефон. *если его украдут.*

Чтобы включить или отключить код телефона, выберите меню **Код телеф.** <sup>и</sup> подтвердите свой выбор.

Введите 0000 (заводской код по умолчанию) <sup>и</sup> подтвердите ввод.

Выберите **Включить** или **Отключить** <sup>и</sup> подтвердите изменения.

Чтобы изменить код телефона, выберите **Изменить** <sup>и</sup> подтвердите свой выбор.

Введите старый код <sup>и</sup> подтвердите ввод.

Введите новый код телефона <sup>и</sup> подтвердите ввод.

Введите новый код еще раз для проверки <sup>и</sup> подтвердите ввод.

#### **Конфиденциальность**

*С помощью функции Конфиденциальность можно удалить номера из списка последних звонков <sup>и</sup> SMS-сообщения из памяти телефона, когда <sup>в</sup> него вставлена новая SIM-карта.*

*Это меню позволяет при включении/выключении телефона автоматически удалять из его памяти сообщения <sup>и</sup>/ или звонки.*

В меню **Защита** выберите **Конфиденц.** <sup>и</sup> нажмите [**Выбор**].

Выберите **Ежедневник.**, **Вызова** или **Сообщ.**.

Выберите **Включить** или **Отключить** <sup>и</sup> подтвердите изменения.

#### **Оператор**

*Это меню позволяет изменить запреты на звонки.*

В меню **Защита** выберите **Оператор** <sup>и</sup> нажмите [**Выбор**].

*Доступ <sup>к</sup> этой службе определяется типом вашего подключения.*

### **Запрет на звонки**

Запрет можно наложить на ВСЕ звонки (входящие и исходящие) или на все входящие звонки, поступающие, пока *вы находились за пределами своей страны (если поддерживается роуминг).*

*Это меню позволяет наложить запрет на отправку <sup>и</sup> прием определенных звонков.*

*Чтобы пользоваться этой службой, при подключении вам нужно получить пароль у своего оператора связи.*

В меню **Защита** выберите **Запр. вызова** <sup>и</sup> нажмите [**Выбор**]. Выберите **Включить** или **Отключить** <sup>и</sup> подтвердите изменения. *Доступ <sup>к</sup> этой службе определяется типом вашего подключения.*

#### **Ограничение номеров**

Это меню позволяет накладывать ограничения на исходящие звонки. *Наличие этого меню зависит от SIM-карты.*

В меню **Защита** выберите **Пост. набор** <sup>и</sup> нажмите [**Выбор**].

Введите Номер PIN 2 <sup>и</sup> подтвердите ввод.

Выберите **Включить** или **Отключить** <sup>и</sup> подтвердите изменения.

Выполните те же действия, что <sup>и</sup> для обычной телефонной книги.

Если эта функция включена, звонки возможны только по номерам, внесенным <sup>в</sup> телефонную книгу.

*Телефонная книга привязывается <sup>к</sup> SIM–карте, ее размер ограничивается емкостью этой карты.*

#### **Стоимость**

*Это меню позволяет контролировать стоимость звонков (\*).*

В меню **Защита** выберите меню **Стоимость** <sup>и</sup> подтвердите [**Выбор**].

Меню **Цена** (\*) дает возможность узнать стоимость последнего звонка, <sup>а</sup> также всех звонков <sup>с</sup> момента последнего удаления.

Меню **Удалить цены** (\*) позволяет удалить стоимость последнего звонка <sup>и</sup> переустановить счетчик цены после ввода кода PIN 2.

*(\*) ПРЕДУПРЕЖДЕНИЕ*

*В зависимости от конфигураций сети <sup>и</sup> соответствующих карт подключения некоторые функции могут быть недоступны (они помечаются символом \*).*

## **Сети**

*Это меню позволяет настроить параметры сети*

В меню **Настройки** выберите **Сети** <sup>и</sup> нажмите [**Выбор**].

Выберите **Предпочт.**, чтобы увидеть уже зарегистрированные сети.

Нажмите **Выбор** для подключения (автоматического или вручную) <sup>к</sup> одной из сетей <sup>в</sup> районе, где вы находитесь.

Выберите **GPRS** для выбора способа подключения <sup>к</sup> сети GPRS – постоянно или только <sup>в</sup> случае необходимости (когда устанавливается связь для передачи данных).

## **Индикаторы**

*Это меню позволяет вам выбрать цвет свечения индикатора, расположенного на крышке. Цвет может выбираться для различных функций.*

В меню **Настройки** выберите меню **Leds** <sup>и</sup> нажмите [**Выбор**].

Из списка выберите функцию, для которой вы хотите изменить цвет индикатора.

Выберите цвет <sup>и</sup> нажмите [**OK**].

### **Гор. клавиши**

*(Наличие функции зависит от модели)*

*Это меню позволяет изменять настройки вашего телефона, чтобы сделать работу <sup>с</sup> ним максимально комфортной.*

*Это меню позволяет назначать функции программируемым кнопкам: .*

В меню **Настройки** выберите **Гор. клавиши** <sup>и</sup> нажмите [**Выбор**].

Выберите кнопку, которой вы хотите присвоить определенную функцию, <sup>и</sup> подтвердите свой выбор.

Выберите функцию, которую нужно назначить этой кнопке, <sup>и</sup> подтвердите свой выбор.

### **Гор. клавиши**

*(Наличие функции зависит от модели)*

*Это меню позволяет назначать функции программируемым кнопкам.*

*Это меню позволяет изменять настройки вашего телефона, чтобы сделать работу <sup>с</sup> ним максимально комфортной.*

В меню **Настройки** выберите **Гор. клавиши** <sup>и</sup> нажмите [**Выбор**].

Выберите кнопку, которой вы хотите присвоить определенную функцию, <sup>и</sup> подтвердите свой выбор.

Выберите функцию, которую нужно назначить этой кнопке, <sup>и</sup> подтвердите свой выбор.

# **Дата / Время**

### **Регулировать**

*Это меню позволяет установить время <sup>и</sup> дату на телефоне.*

В меню **Дата / Время** выберите **Регулировать** <sup>и</sup> подтвердите [**Выбор**].

**Дата:** установите дату, введя ее в виде цифр или с помощью кнопок  $\vee \wedge$ .

Используйте кнопку  $\searrow$  (или  $\lt$ ) для перехода в следующее (или предыдущее) поле ввода. Когда дата задана, подтвердите сделанные изменения. **Время:** те же действия, что <sup>и</sup> при установке даты.

#### **Автоматическое обновление**

*Это меню дает возможность выбрать ручное или автоматическое обновление даты <sup>и</sup> времени (после выключения телефона или, например, во время поездки за границу). Услуга зависит от оператора.* В меню **Дата / Время** выберите **Автоматическ.** <sup>и</sup> нажмите [**Выбрать**]. Выберите **Автоматически**, **Вручную** или **По запросу** <sup>и</sup> нажмите [**OK**].

#### **Отображение**

*Это меню позволяет выбрать вид отображения даты <sup>и</sup> времени для каждого из двух экранов.*

В меню **Дата / Время** выберите **Отображение** <sup>и</sup> подтвердите [**Выбор**].

Выберите экран, на котором хотите изменить способ отображения.

Выберите способ отображения:

- аналоговый,
- цифровой,
- нет,

используя кнопки  $\vee$   $\wedge$ . и подтвердите выбор.

### **Часовой пояс**

*Это меню позволяет изменять время <sup>и</sup> дату относительно времени по Гринвичу.*

В меню **Дата / Время** выберите **Час. пояс** <sup>и</sup> подтвердите [**Выбор**].

Выберите нужное время, рассчитав его по времени по Гринвичу.

#### **Перех на лет/зим время**

*Это меню позволяет установить зимнее/летнее время на телефоне.*

В меню **Дата/ Время** выберите **Лерe<sup>ж</sup> <sup>н</sup>a л/<sup>з</sup> <sup>в</sup>.** <sup>и</sup> нажмите [**Выбор**]. В зависимости от времени года выберите 1 ч, 2 ч Летнее время или Зимнее время <sup>и</sup> подтвердите выбор.

# **Действ. тр.**

В меню **Настройки** выберите пункт **Действ. тр.** <sup>и</sup> нажмите [**Выбор**].

Если вы выберете **Актив.**, вы сможете отвечать на вызовы открытием крышки телефона.

**Примечание:** закрытие крышки всегда приводит <sup>к</sup> разъединению, независимо от выбора, сделанного <sup>в</sup> данном меню (**Актив.** или **Откл.**).

### **Соединения**

*Можно также подключаться <sup>к</sup> компьютеру <sup>и</sup> получать данные или факсы через сеть GSM или GPRS (зависит от подписки): настроить параметры соединения на компьютере можно <sup>с</sup> помощью компакт-диска Wellphone, который входит <sup>в</sup> комплект поставки телефона.*

#### **Скорость соедин.**

В меню **Соединения** выберите меню параметров **Скорость соед.** <sup>и</sup> подтвердите [**Выбор**].

В меню **Скорость соед.** можно выбрать скорость передачи данных через последовательный порт телефона. В обычных ситуациях рекомендуется оставлять значение по умолчанию: **Автоматически**.

### **Для авто**

*Это меню позволяет настроить телефон для использования <sup>в</sup> автомобиле.* В меню **Соединения** выберите **Для авто** <sup>и</sup> нажмите [**Выбор**]. Выберите необходимые параметры: Автоответ, Отключение, Уровень.

## **Настройки WAP**

*Это меню позволяет задать различные параметры соединения WAP.* В меню **Настройки** выберите **Настройки WA.** <sup>и</sup> нажмите [**Выбор**]. Можно добавить или изменить URL-адреса.

## **Справка**

Это меню позволяет включить или отключить экран справки по телефону.

# **Сервис**

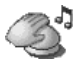

*С помощью этого меню можно использовать различные услуги, предлагаемые оператором связи. Меню будет содержать список услуг, набор которых зависит от типа вашего подключения.*

### **Сервис**

*С помощью этого меню можно пользоваться основными услугами, предлагаемыми оператором связи.* В меню **Сервис** выберите нужные услуги из списка. Набор услуг зависит от SIM–карты.

# **Свидетельство о соответствии**

#### Déclaration CE de Conformité

**Fahricant** Manufacturer SAGEM SA

Adresse Le Ponant de Paris 27 rue Leblanc E-75512 Paris cedex 15 ERANCE Address

Declares under our sole responsability that our product

Nom du produit GSM/DCS DC2005 (mvC4-2) Product Name

est conforme aux exigences des directives européennes suivantes : conforms to the requirements of the following EEC directives: **EEC Directive 1999/5/CE** 

Sécurité (Safety) EN 60950

EN 301 489-1 CEM (FMC) FN 301 489-7

**Basse tension** 73/23/CEE (Low voltage directive)

Réseau (Network) Exigences GT01 V 4.7.0 (Requirements GT01 V 4.7.0) TRR 19 Edition 5 TBR 20 Edition 3 TBR 31 Edition 2 TBR 32 Edition 2 GCF-CC V3.17.0 EN 301 511 V7.0.1

Santé (Health)

EN 50361, EN 50360

withophe-April 5<sup>H</sup>, 2005 Place and date of issue Signature

## **Технические характеристики**

Вес: 75 гр Размер: 77 x 41 x 22 мм Исходный аккумулятор: ионно-литиевый 650 мА/<sup>ч</sup> Срок службы аккумулятора (<sup>в</sup> режиме разговора/ожидания): до 3 ч/240 ч (<sup>о</sup> том, как повысить эффективность вашего телефона myC4-2, см. стр[. 17](#page-16-0)) Поддерживаемые объекты мультимедиа: Аудиоформаты: iMelody, Midi, wave, amr Графические форматы: wbmp, bmp, png, gif, анимированный gif, jpeg Размер памяти, доступной для сообщений: 100 SMS300 Кб для MMS (входящие, исходящие <sup>и</sup> черновики) Размер памяти, доступной для телефонной книги <sup>и</sup> мультимедийных объектов: 3,7 Мб Максимальный размер сообщения: SMS < 160 знаковMMS < 100 Кб для исходящих, 100 Кб для входящих сообщений (Зависит от настроек телефона <sup>и</sup> условий договора <sup>с</sup> оператором) Рабочая температура: от - 10°C до + 55°C

# **Информация по уходу и безопасности**

### **SAR**

ДАННАЯ МОДЕЛЬ ТЕЛЕФОНА СООТВЕТСТВУЕТ МЕЖДУНАРОДНЫМ НОРМАМ НА ОБЛУЧЕНИЕ<br>РАЛИОЧАСТОТНОЙ ЭНЕРГИЕЙ

Данный мобильный телефон содержит передатчик <sup>и</sup> приемник радиосигналов. Он сконструирован <sup>и</sup> изготовлен <sup>с</sup> учетом требований международных норм <sup>к</sup> предельным уровням облучения радиочастотной энергией. Данные нормы были разработаны независимой научной организацией ICNIRP (Международная комиссия по защите от неионизирующей радиации) <sup>и</sup> включают допустимые границы безопасного облучения человека независимо от его возраста и состояния здоровья.

Для определения уровня облучения, возникающего при работе мобильного телефона, используется единица<br>измерения иззываемая улельным коэффициентом поглошения (SAR) Предельное значение SAR измерения, называемая удельным коэффициентом поглошения (SAR). Предельное значение рекомендованное международными нормами, равно 2,0 Вт/кг. Максимальный уровень SAR данного телефона <sup>в</sup> стандартном рабочем положении равен 0,8 Вт/кг (\*). Поскольку мобильные телефоны обладают рядом специфических функций, они могут использоваться также <sup>в</sup> других положениях, например на теле, как описано <sup>в</sup> инструкции для пользователя (\*\*).

Измерение коэффициента SAR выполняется при максимальной мощности, поэтому фактическое значение уровня SAR для работающего телефона может оказаться значительно ниже. Конструкция телефона предусматривает возможность автоматической настройки минимальной мощности, достаточной для установления соединения <sup>с</sup> сетью.

Всемирная организация здравоохранения заявила, что по имеющимся научным данным для использования мобильных телефонов особые меры предосторожности не требуются. Специалисты отмечают, что если вы хотите уменьшить уровень излучения, то вам достаточно сократить длительность звонков или воспользоваться системой hands-free, позволяющей пользоваться телефоном без непосредственного контакта <sup>с</sup> ним.За дополнительной информацией вы можете обратиться на сайт Всемирной организации здравоохранения (http://www.who.int/emf)

- *(\*) Тестирование проводится <sup>в</sup> соответствии <sup>с</sup> международными нормами.*
- *(\*\*) См. главу [Безопасность](#page-63-0) об использовании мобильных устройств на теле.*

### **Рекомендации по ограничению воздействия радиочастотных полей**

Лицам, стремящимся ограничить воздействие на них радиочастотных полей, Всемирная организация здравоохранения рекомендует следующее: Меры предосторожности: Современные научные данные не подтверждают необходимость каких-либо особых мер предосторожности при использовании мобильных телефонов. Лицам, стремящимся ограничить воздействие радиочастотных полей на себя <sup>и</sup> своих детей, следует уменьшить длительность звонков или использовать гарнитуру «свободные руки», чтобы мобильный телефон находился на расстоянии от головы и тела.

Дополнительную информацию можно получить на домашней странице Всемирной организации здравоохранения: http://www.who.int/peh-emf WHO Fact sheet 193: Июнь 2000.

### <span id="page-63-0"></span>**Безопасность**

Никогда не пытайтесь разбирать телефон. Только вы ответственны за использование телефона <sup>и</sup> последствия его использования. Основное правило: всегда выключайте телефон, когда использование телефона запрещено. При использовании телефона следует соблюдать требования безопасности, предназначенные для защиты окружающих людей <sup>и</sup> помещений. Не используйте свой телефон во влажных помещениях (ванных, бассейнах <sup>и</sup> <sup>т</sup>.<sup>п</sup>.). Защищайте его от попадания влаги. Не подвергайте телефон воздействию температур ниже - 10°C <sup>и</sup> выше + 55°C. За счет физико-химических процессов температура <sup>в</sup> зарядном устройстве при зарядке батареи повышается. Ваш телефон автоматически защищает батареи при экстремальных температурах. Не оставляйте телефон <sup>в</sup> местах, доступных для маленьких детей (они могут случайно проглотить некоторые съемные части телефона).

#### **Электротехническая безопасность**

Используйте только зарядные устройства, перечисленные <sup>в</sup> каталоге производителя. Использование других зарядных устройств может быть небезопасным; кроме того, <sup>в</sup> этом случае вы лишаетесь гарантии. Напряжение <sup>в</sup> сети должно совпадать <sup>с</sup> указанным на этикетке зарядного устройства.

#### **Безопасность на воздушном транспорте**

Отключайте телефон <sup>в</sup> самолете, если об этом просит стюардесса или если на это указывают соответствующие знаки.

Использование мобильного телефона может создать опасные помехи для управления самолетом и привести к нарушениям <sup>в</sup> работе сетей мобильной связи. Использование телефона запрещено законом, нарушение закона может привести <sup>к</sup> судебному преследованию или <sup>к</sup> запрету на использование мобильной связи <sup>в</sup> будущем.

#### **Взрывоопасные материалы**

Отключайте мобильный телефон на заправочных станциях, если это предписывают соответствующие знаки. Следует также соблюдать ограничения по использованию радиооборудования на химических предприятиях, топливных хранилищах <sup>и</sup> <sup>в</sup> любых местах, где ведутся взрывные работы.

#### **Электронное оборудование**

Во избежание размагничивания не допускайте соприкосновения телефона <sup>с</sup> электронными устройствами <sup>в</sup> течение длительного времени.

#### **Электронное оборудование**

Телефон является радиопередатчиком, который может повлиять на электронное медицинское оборудование или имплантаты, такие как слуховые аппараты, электрокардиостимуляторы, инсулиновые насосы <sup>и</sup> <sup>т</sup>.п. Рекомендуется сохранять расстояние минимум <sup>в</sup> 15 см между телефоном <sup>и</sup> имплантатом. Врач или производители подобного оборудования могут дать нужный вам совет <sup>в</sup> данной области.

#### **Медицинские учреждения**

Находясь <sup>в</sup> медицинских учреждениях, всегда выключайте телефон, если это предписано специальными знаками или указаниями медицинского персонала.

#### **Безопасность дорожного движения**

Не пользуйтесь телефоном, когда ведете машину. Полностью сосредоточьтесь на управлении; звоните по телефону только после того, как остановите <sup>и</sup> припаркуете машину. Соблюдайте все правила дорожного движения. Вы не должны постоянно касаться антенны, если отсутствует металлический экран (например: крыша автомобиля, <sup>и</sup> <sup>т</sup>. д…).

#### **Использование мобильных устройств на теле**

По результатам тестирования данный телефон отвечает стандартам по радиоизлучению, если его использовать <sup>с</sup> вспомогательными устройствами, не содержащими металла, <sup>и</sup> если он расположен на 1,5 см от тела. Другие вспомогательные устройства могут повлиять на уровень радиоизлучения телефона <sup>и</sup> не гарантируют соответствие нормам.

# **Гарантия**

Телефон должен использоваться <sup>в</sup> целях, для которых он был сконструирован, <sup>в</sup> нормальных рабочих условиях. Sagem Communication отказывается от любой ответственности за использование телефона не по назначению <sup>и</sup> за любые последствия такого использования.

Программное обеспечение компании SAGEM является исключительной собственностью Sagem Communication. Поэтому строго запрещено изменять, переводить, осуществлять декомпиляцию или дизассемблировать программное обеспечение или любой его компонент.

**Меры предосторожности при использовании**

На ваш мобильный телефон можно загружать мелодии, значки <sup>и</sup> анимированные скринсейверы. Некоторые из этих объектов могут содержать данные, которые способны вызвать сбои <sup>в</sup> работе телефона или потерю данных (например, вирусы).

По этой причине компания Sagem Communication отказывается от любой ответственности, связанной (1) <sup>с</sup> использованием данных, загруженных на телефон, или потерей таких данных; (2) <sup>с</sup> последствиями использования мобильного телефона <sup>и</sup> (3) <sup>с</sup> ущербом, понесенным из-за использования данных, загруженных на телефон, или изза потери таких данных. Кроме того, компания Sagem Communication заявляет, что гарантия не распространяется на поломки, вызванные загрузкой на телефон данных, которые не соответствуют спецификациям компании Sagem Communication. Соответственно, выявление поломки <sup>и</sup> ремонт телефона, поврежденного из-за загрузки на него таких данных, производятся за счет клиента.

Любое содержимое, загружаемое <sup>в</sup> телефон, может быть защищено авторскими правами, принадлежащими третьим лицам. Следовательно, вы можете не иметь права на использование данного содержимого или его использование может быть ограничено. Вы должны сами получить такое разрешение использовать загружаемое содержимое (например, на условиях лицензионного соглашения). Кроме того, Sagem Communication не гарантирует ни точность, ни качество загружаемого содержимого. Только вы ответственны за содержимое, загружаемое <sup>в</sup> мобильный телефон, <sup>и</sup> за его использование. Sagem Communication не может нести ответственность ни за это содержимое, ни за его использование.

Вы должны за свой счет обеспечить соответствие законам <sup>и</sup> положениям, действующим <sup>в</sup> стране, где используется телефон.

**Условия гарантии**

Для получения гарантийного обслуживания вам нужно обратиться <sup>к</sup> продавцу телефона <sup>и</sup> предъявить полученный у него документ, удостоверяющий покупку.

В случае поломки телефона продавец посоветует, что вам предпринять.

**1.**

 Срок гарантии Sagem Communication на новый телефон <sup>и</sup> новые аксессуары (за исключением расходных материалов) – двенадцать (12) месяцев <sup>с</sup> даты покупки. В течение этого времени Sagem Communication предоставляет бесплатные запасные части <sup>и</sup> услуги специалиста (включая расходы на выезд <sup>к</sup> заказчику) <sup>в</sup> случае обнаружения дефекта по вине изготовителя. Для получения гарантийного обслуживания нужно предъявить документ, удостоверяющий дату покупки.

Гарантия на телефоны, которые ремонтировались или заменялись <sup>в</sup> соответствии со стандартной процедурой <sup>в</sup> течение вышеуказанного гарантийного срока (бесплатное предоставление запасных частей <sup>и</sup> услуг), действует до более поздней из следующих дат:

до истечения вышеуказанного гарантийного срока <sup>в</sup> двенадцать (12) месяцев или трех (3) месяцев после обслуживания, произведенного компанией Sagem Communication.

Ваши права по действующему национальному законодательству, <sup>а</sup> также права <sup>в</sup> отношении продавца (<sup>в</sup> соответствии <sup>с</sup> договором <sup>о</sup> продаже), остаются <sup>в</sup> силе <sup>и</sup> не затрагиваются данной гарантией.

В случае возникновения любых разногласий для телефона действуют гарантийные нормы для последствий поломок и скрытых дефектов, соответствующие статье 1641 <sup>и</sup> последующим статьям Гражданского кодекса Франции.

**2.**

 Все неисправные телефоны, на которые распространяется гарантия, будут по усмотрению компании Sagem Communication заменены или отремонтированы за ее счет (но никакие другие убытки не возмещаются). Если ремонт нужно будет выполнить <sup>в</sup> гарантийной мастерской, клиент возьмет на себя расходы на возврат телефона (транспортные <sup>и</sup> страховые издержки) по адресу, указанному отделом послепродажного обслуживания компании Sagem Communication (телефон отдела будет на доставочной карточке).

В соответствии <sup>с</sup> нормами соответствующего законодательства компания Sagem Communication не предоставляет никаких гарантий, прямых или косвенных, кроме явно упомянутых <sup>в</sup> этой главе, <sup>и</sup> не несет ответственности за любой нематериальный или косвенный ущерб (например, потеря заказа, прибыли <sup>и</sup> любой другой финансовый или коммерческий ущерб), возникший как во время действия гарантии, так <sup>и</sup> вне его.

**3.**

 Для принятия телефона на гарантийное обслуживание нужно, чтобы <sup>к</sup> гарантийному талону был приложен документ, удостоверяющий покупку, который должен быть понятен, не содержать исправлений, включать имя <sup>и</sup> адрес продавца, дату <sup>и</sup> место покупки, тип телефона <sup>и</sup> код IMEI, <sup>и</sup> чтобы текст на информационной этикетке телефона легко читался, <sup>а</sup> сама этикетка или любые другие наклейки не были повреждены.

Гарантия распространяется на телефоны, эксплуатирующиеся <sup>в</sup> нормальных условиях.

Прежде чем отправлять телефон на ремонт, покупатель должен за свой счет сделать резервные копии хранящихся там данных (телефонная книга, настройки, заставки). Список средств для резервного копирования можно получить у компании Sagem Communication. Компания Sagem Communication не несет ответственности за порчу файлов, программ или данных клиента. В любом случае, информация, программные элементы <sup>и</sup> содержимое файлов не будут восстановлены <sup>в</sup> случае потери данных.

По своему усмотрению компания Sagem Communication может выполнить ремонт телефона <sup>с</sup> использованием новых или отремонтированных деталей, заменить телефон на новый или, <sup>в</sup> случае возникновения разногласий, на телефон в хорошем рабочем состоянии. Во время ремонта компания Sagem Communication оставляет за собой право при необходимости вносить любые изменения <sup>в</sup> конструкцию телефона, если эти изменения негативно не сказываются на возможности оборудования выполнять функции, для которых оно предназначено.

Поврежденные детали, замененные во время гарантийного ремонта, становятся собственностью компании Sagem Communication.

Ремонт телефона <sup>и</sup> его бездействие во время гарантийного срока не могут служить основанием для продления гарантийного срока, указанного <sup>в</sup> пункте 1, при условии отсутствия дополнительных соглашений.

Гарантия распространяется только на телефон, вся стоимость которого полностью выплачена <sup>к</sup> моменту подачи заявки на обслуживание.

#### **4.**

Гарантия не распространяется на следующие ситуации:

Поломка или неправильная работа телефона вследствие несоблюдения инструкций по установке <sup>и</sup> использованию, внешних причин (электрический разряд, удар молнии, пожар, вандализм, злой умысел, любое повреждение из-за контакта <sup>с</sup> водой, контакт <sup>с</sup> жидкостями или активными химическими веществами, неподходящие характеристики тока и <sup>т</sup>.д.), модификации телефона без письменного разрешения компании Sagem Communication, несоблюдения правил обслуживания, описанных <sup>в</sup> документации на телефон, небрежного ухода, неподходящих условий эксплуатации (особенно нарушения температурного режима <sup>и</sup> влажности, перебоев напряжения, помех от электросети или земли) или ремонта, вскрытия, попытки вскрытия или обслуживания телефона персоналом, не получившим на это разрешения компании Sagem Communication.

Повреждение телефона, отправленного обратно <sup>в</sup> компанию Sagem Communication, из-за его неправильной упаковки.

Естественный износ телефона <sup>и</sup> аксессуаров.

Проблемы <sup>с</sup> подключением, вызванные неблагоприятными техническими условиями, <sup>в</sup> том числе следующими:

Проблемы <sup>с</sup> подключением <sup>к</sup> Интернету <sup>и</sup> входом <sup>в</sup> сеть (например, отключение промежуточной сети), сбои на линии пользователя или его адресата, сбои при передаче данных (вызванные большой удаленностью от передатчиков, помехами, ошибками <sup>в</sup> работе телефонных линий, их низким качеством <sup>и</sup> <sup>т</sup>.д.), проблемы <sup>в</sup> локальной сети (из-за неправильного подсоединения проводов, ошибок <sup>в</sup> работе файл-сервера или пользовательского телефона) <sup>и</sup> сбои <sup>в</sup> сети связи (вызванные помехами, ошибками <sup>в</sup> работе сети, ее низким качеством <sup>и</sup> <sup>т</sup>.д.).

Изменение параметров сети сотовой связи, произошедшее после продажи телефона.

Выход новых версий программного обеспечения.

Текущее обслуживание: доставка запасных деталей, их установка или замена.

Модификация телефона или программного обеспечения без письменного разрешения компании Sagem Communication.

Отказ или повреждение телефона из-за использования несовместимых <sup>с</sup> ним продуктов или аксессуаров.

Возврат телефона <sup>в</sup> компанию Sagem Communication <sup>с</sup> нарушением процедуры возврата телефона, на который распространяется эта гарантия.

Открытие или закрытие ключа оператора на SIM-карте <sup>и</sup> вскрытие телефона, приведшее его <sup>в</sup> нерабочее состояние из-за открытия или закрытия ключа оператора на SIM-карте без разрешения оператора, выдавшего SIM-карту.

**5.**

 В случае ремонта телефона <sup>в</sup> ситуациях, не попадающих под действие гарантии, или по истечении гарантийного срока компания Sagem Communication предоставит клиенту счет со стоимостью работ до начала ремонта, чтобы он мог оценить расходы. Оплата расходов на ремонт <sup>и</sup> транспортировку (туда <sup>и</sup> обратно), указанных <sup>в</sup> счете, производится за счет клиента.

Эти положения действительны, если между компанией Sagem Communication <sup>и</sup> клиентом не было заключено отдельное письменное соглашение. Если окажется, что одно из положений противоречит какой-либо из норм местного законодательства, которой могли бы воспользоваться клиенты, это положение не применяется, но все остальные положения остаются в силе.

## **Лицензионное соглашение с конечнымпользователем по программному обеспечению**

#### **КОНТЕКСТ И ПРИНЯТИЕ УСЛОВИЙ СОГЛАШЕНИЯ**

Вы приобрели мобильное телефонное устройство ("УСТРОЙСТВО"), изготовленное корпорацией Sagem Communication (SAGEM) <sup>и</sup> включающее программное обеспечение, разработанное самой корпорацией SAGEM или полученное ею по лицензии от других поставщиков программного обеспечения ("ПРОИЗВОДИТЕЛИ ПРОГРАММНОГО ОБЕСПЕЧЕНИЯ") с правом передачи этого программного обеспечения приобретателям ПРОГРАММНОГО ОБЕСПЕЧЕНИЯ") с правом передачи этого программного обеспечения приобретателям<br>УСТРОЙСТВА на условиях сублицензии. Эти установленные программные продукты, независимо от компании производителя <sup>и</sup> от того, указана ли компания-производитель <sup>в</sup> документации на УСТРОЙСТВО, <sup>а</sup> также соответствующие носители, печатные материалы <sup>и</sup> "онлайновая" или электронная документация ("ПРОГРАММНОЕ ОБЕСПЕЧЕНИЕ") защищены международным правом <sup>и</sup> соглашениями по интеллектуальной собственности. ПРОГРАММНОЕ ОБЕСПЕЧЕНИЕ не продается, <sup>а</sup> предоставляется по лицензии. Все права защищены.

ЕСЛИ ВЫ НЕ СОГЛАСНЫ С УСЛОВИЯМИ ЭТОГО ЛИЦЕНЗИОННОГО СОГЛАШЕНИЯ С КОНЕЧНЫМ ПОЛЬЗОВАТЕЛЕМ, НЕ ПОЛЬЗУЙТЕСЬ УСТРОЙСТВОМ <sup>И</sup> НЕ КОПИРУЙТЕ ПРОГРАММНОЕ ОБЕСПЕЧЕНИЕ. ВМЕСТО ЭТОГО НЕЗАМЕДЛИТЕЛЬНО ОБРАТИТЕСЬ В SAGEM ЗА ИНСТРУКЦИЯМИ ПО ВОЗВРАТУ ОДНОГО ИЛИ НЕСКОЛЬКИХ НЕИСПОЛЬЗУЕМЫХ УСТРОЙСТВ И ПОЛУЧЕНИЮ ДЕНЕЖНОЙ КОМПЕНСАЦИИ. **ЛЮБОЕ ИСПОЛЬЗОВАНИЕ ПРОГРАММНОГО ОБЕСПЕЧЕНИЯ, ВКЛЮЧАЯ, СРЕДИ ПРОЧЕГО, ЕГО ИСПОЛЬЗОВАНИЕ НА УСТРОЙСТВЕ, БУДЕТ ОЗНАЧАТЬ ВАШЕ СОГЛАСИЕ С УСЛОВИЯМИ ДАННОГО ЛИЦЕНЗИОННОГО СОГЛАШЕНИЯ С КОНЕЧНЫМ ПОЛЬЗОВАТЕЛЕМ (ИЛИ РАТИФИКАЦИЮ ЛЮБОГО ПРЕЖНЕГО СОГЛАСИЯ).** ПРОГРАММНОЕ ОБЕСПЕЧЕНИЕ включает программное обеспечение, уже установленное на УСТРОЙСТВЕ

("Программное обеспечение УСТРОЙСТВА"), <sup>и</sup> Программное обеспечение, содержащееся на компакт-диске Companion CD, если он поставляется <sup>с</sup> продуктом.

#### **ПРЕДОСТАВЛЕНИЕ ЛИЦЕНЗИИ НА ПРОГРАММНОЕ ОБЕСПЕЧЕНИЕ**

Данное Лицензионное соглашение <sup>с</sup> конечным пользователем предоставляет Вам следующие права.

**Программное обеспечение УСТРОЙСТВА.** Вы можете использовать Программное обеспечение УСТРОЙСТВА, установленное на УСТРОЙСТВЕ. Программное обеспечение УСТРОЙСТВА <sup>в</sup> целом или отдельные его части могут быть недоступны, если у вас нет договора <sup>с</sup> соответствующим Оператором мобильной связи или если сетевые средства Оператора мобильной связи не работают либо не настроены для работы <sup>с</sup> Программным обеспечением УСТРОЙСТВА. **Компакт-диск COMPANION CD.** Если такой диск входит <sup>в</sup> комплект поставки, это означает, что Ваше УСТРОЙСТВО поставляется <sup>с</sup> дополнительным программным обеспечением. Вы можете установить <sup>и</sup> использовать один или несколько компонентов, содержащихся на компакт-диске Companion CD, только на условиях печатного или электронного Лицензионного соглашения <sup>с</sup> конечным пользователем, которое может сопровождать каждый такой компонент. При отсутствии лицензионного соглашения <sup>с</sup> конечным пользователем для одного или нескольких компонентов, входящих <sup>в</sup> компакт-диск Companion CD, Вы имеете право установить <sup>и</sup> использовать только одну (1) копию компонента (или компонентов) на УСТРОЙСТВЕ или на единственном компьютере, с которым Вы используете<br>УСТРОЙСТВО.

 **Обновления Security Update.** ПРОГРАММНОЕ ОБЕСПЕЧЕНИЕ может включать технологию DRM (Digital Rights Management – управление цифровыми правами на информационное содержимое). Если ПРОГРАММНОЕ ОБЕСПЕЧЕНИЕ содержит технологию DRM, поставщики информационного содержимого используют эту технологию DRM, содержащуюся <sup>в</sup> ПРОГРАММНОМ ОБЕСПЕЧЕНИИ, для защиты целостности информационного содержимого, чтобы их права на интеллектуальную собственность, заключенную <sup>в</sup> таком информационном содержимом, включая авторские права, не были незаконно присвоены другими лицами. Владельцы Безопасного информационного содержимого могут время от времени запрашивать у изготовителей или ПОСТАВЩИКОВ ПРОГРАММНОГО ОБЕСПЕЧЕНИЯ соответствующие обновления для DRM-компонентов ПРОГРАММНОГО ОБЕСПЕЧЕНИЯ (так называемые "обновления Security Update").

Вы согласны <sup>с</sup> тем, что если Вы загрузите из Интернета лицензию, предоставляющую право на использование Безопасного информационного содержимого. Поставшики могут одновременно с лицензией загрузить на Ваше Безопасного информационного содержимого, Поставщики могут одновременно с лицензией загрузить на Ваше<br>УСТРОЙСТВО такие обновления Security Update, распространяемые ПОСТАВЩИКАМИ ПРОГРАММНОГО ОБЕСПЕЧЕНИЯ по просьбе Владельцев безопасного информационного содержимого. SAGEM <sup>и</sup> ПОСТАВЩИКИ ПРОГРАММНОГО ОБЕСПЕЧЕНИЯ обязуются не извлекать <sup>с</sup> Вашего УСТРОЙСТВА никакие сведения, позволяющие установить Вашу личность, или иную информацию путем загрузки обновлений Security Update.

#### **ДрУГИЕ ПрАВА И ОГрАНИЧЕНИЯ**

**АВТОРСКИЕ ПРАВА.** Правовой титул <sup>и</sup> все другие права интеллектуальной собственности <sup>в</sup> отношении ПРОГРАММНОГО ОБЕСПЕЧЕНИЯ (включая, среди прочего, картинки, фотографии, анимацию, видеоматериалы, аудиоматериалы, музыку, текст <sup>и</sup> апплеты, содержащиеся <sup>в</sup> ПРОГРАММНОМ ОБЕСПЕЧЕНИИ), <sup>а</sup> также <sup>в</sup> отношении сопроводительных печатных материалов <sup>и</sup> любых копий ПРОГРАММНОГО ОБЕСПЕЧЕНИЯ принадлежат корпорации SAGEM или ПОСТАВЩИКАМ ПРОГРАММНОГО ОБЕСПЕЧЕНИЯ. Вы не имеете права копировать печатные материалы, поставляемые <sup>с</sup> ПРОГРАММНЫМ ОБЕСПЕЧЕНИЕМ. Правовой титул <sup>и</sup> все другие права интеллектуальной собственности <sup>в</sup> отношении информационного содержимого, доступ <sup>к</sup> которому может быть обеспечен путем использования ПРОГРАММНОГО ОБЕСПЕЧЕНИЯ, принадлежат соответствующему владельцу информационного содержимого и могут быть защищены применимым авторским правом и другими законами и соглашениями по интеллектуальной собственности. Данное Лицензионное соглашение <sup>с</sup> конечным пользователем не предоставляет Вам никаких прав на использование такого информационного содержимого. Все права, не предоставленные Вам явно данным Лицензионным соглашением <sup>с</sup> конечным пользователем, остаются за корпорацией SAGEM <sup>и</sup> ПОСТАВЩИКАМИ ПРОГРАММНОГО ОБЕСПЕЧЕНИЯ.

**Ограничения на вскрытие технологии, декомпиляцию <sup>и</sup> деассемблирование.** Вскрытие технологии, декомпиляция <sup>и</sup> деассемблирование допускаются только <sup>в</sup> той мере, <sup>в</sup> какой это явно разрешено применимым законодательством, несмотря на данное ограничение.

**Одно УСТРОЙСТВО.** Программное обеспечение УСТРОЙСТВА предоставляется по лицензии вместе <sup>с</sup> УСТРОЙСТВОМУСТРОЙСТВОМ как единый комплексный продукт. Программное обеспечение УСТРОЙСТВА, установленное в памяти УСТРОЙСТВА, может использоваться только как часть УСТРОЙСТВА.

**Одно лицензионное соглашение <sup>с</sup> конечным пользователем.** УСТРОЙСТВО может поставляться <sup>с</sup> несколькими версиями данного Лицензионного соглашения <sup>с</sup> конечным пользователем на разных языках <sup>и</sup> носителях (например, как часть пользовательской документации или <sup>в</sup> составе программного обеспечения). Даже если Вами получено несколько версий этого Лицензионного соглашения <sup>с</sup> конечным пользователем, Вы можете использовать только одну (1) копию Программного обеспечения УСТРОЙСТВА.

**Передача программного обеспечения.** Вы не можете безвозвратно передать кому-либо права на Программное обеспечение УСТРОЙСТВА или на компакт-диск Companion CD, предоставляемые данным Лицензионным соглашением с конечным пользователем, за исключением случая, когда это разрешено соответствующим Оператором мобильной связи. Если Оператор мобильной связи разрешает такую передачу, Вы можете безвозвратно передать все Ваши права по данному Лицензионному соглашению <sup>с</sup> конечным пользователем только как часть акта продажи или передачи УСТРОЙСТВА <sup>и</sup> при соблюдении следующих условий: <sup>у</sup> вас не остается никаких копий; ПРОГРАММНОЕ ОБЕСПЕЧЕНИЕ передается полностью (включая все компоненты, носители, печатные материалы, обновления, данное Лицензионное соглашение <sup>с</sup> конечным пользователем <sup>и</sup>, если применимо, сертификаты подлинности); принимающая сторона обязуется выполнять условия данного Лицензионного соглашения <sup>с</sup> конечным пользователем. Если ПРОГРАММНОЕ ОБЕСПЕЧЕНИЕ является обновлением, любая передача должна включать все предыдущие версии ПРОГРАММНОГО ОБЕСПЕЧЕНИЯ.

**Предоставление программного обеспечения <sup>в</sup> прокат или аренду.** Вы не имеете права предоставлять ПРОГРАММНОЕ ОБЕСПЕЧЕНИЕ <sup>в</sup> прокат или <sup>в</sup> аренду.

**Распознавание речи <sup>и</sup> почерка.** Если ПРОГРАММНОЕ ОБЕСПЕЧЕНИЕ включает компонент(ы) для распознавания речи <sup>и</sup> почерка, Вы должны понимать, что распознавание речи <sup>и</sup> почерка – это по своей природе статические процессы. Ошибки распознавания им присущи <sup>и</sup> могут возникать как во время распознавания Вашего почерка или речи, так <sup>и</sup> во время окончательного преобразования данных <sup>в</sup> текст. Ни SAGEM, ни ее поставщики не несут ответственности за убытки <sup>и</sup> ущерб, возникшие из-за ошибок <sup>в</sup> процессах распознавания речи <sup>и</sup> почерка.

**УВЕДОМЛЕНИЕ ПО СТАНДАРТУ MPEG-4 VISUAL.** ПРОГРАММНОЕ ОБЕСПЕЧЕНИЕ может включать технологию видеокодирования MPEG-4. Следующее уведомление включено по требованию агентства MPEG LA, L.L.C.

ИСПОЛЬЗОВАНИЕ ЭТОГО ПРОДУКТА КАКИМ-ЛИБО СПОСОБОМ В СООТВЕТСТВИИ СО СТАНДАРТОМ MPEG-4 VISUAL ЗАПРЕЩЕНО. ИСКЛЮЧЕНИЕМ ЯВЛЯЮТСЯ СЛУЧАИ, КОГДА ЭТО ИСПОЛЬЗОВАНИЕ ПРЯМО СВЯЗАНО: (А) <sup>С</sup> ДАННЫМИ ИЛИ ИНФОРМАЦИЕЙ, КОТОРЫЕ (i) СОЗДАНЫ ПОЛЬЗОВАТЕЛЕМ, НЕ СВЯЗАННЫМ <sup>С</sup> КОММЕРЧЕСКИМ ПРЕДПРИЯТИЕМ, И ПОЛУЧЕНЫ ОТ НЕГО БЕЗВОЗМЕЗДНО И (ii) ПРЕДНАЗНАЧЕНЫ ИСКЛЮЧИТЕЛЬНО ДЛЯ ЛИЧНОГО ИСПОЛЬЗОВАНИЯ; (Б) С ДРУГИМИ ВИДАМИ ИСПОЛЬЗОВАНИЯ, КОТОРЫЕ ЛИЦЕНЗИРУЮТСЯ ОТДЕЛЬНО АГЕНТСТВОМ MPEG LA, L.L.C.
С вопросами по данному уведомлению обращайтесь <sup>в</sup> агентство MPEG LA, L.L.C. по адресу: MPEG LA, L.L.C., 250 Steele Street, Suite 300, Denver, Colorado 80206; телефон 303 331.1880; факс 303 331.1879

**Прекращение действия соглашения.** Без ущерба для каких-либо других прав SAGEM может прекратить действие данного Лицензионного соглашения <sup>с</sup> конечным пользователем <sup>в</sup> случае нарушения Вами его условий. В этом случае Вы обязаны уничтожить все копии ПРОГРАММНОГО ОБЕСПЕЧЕНИЯ <sup>и</sup> всех его компонентов.

**Согласие на использование данных.** Вы согласны <sup>с</sup> тем, что ПОСТАВЩИКИ ПРОГРАММНОГО ОБЕСПЕЧЕНИЯ могут собирать <sup>и</sup> использовать техническую информацию, полученную любым способом <sup>в</sup> ходе предоставления услуг по поддержке продукта, связанных <sup>с</sup> ПРОГРАММНЫМ ОБЕСПЕЧЕНИЕМ. ПОСТАВЩИКИ ПРОГРАММНОГО ОБЕСПЕЧЕНИЯ могут использовать эту информацию исключительно для улучшения своей продукции или предоставления Вам индивидуальных услуг или технологий. ПОСТАВЩИКИ ПРОГРАММНОГО ОБЕСПЕЧЕНИЯ имеют право передавать эту информацию другим лицам, но не <sup>в</sup> форме, позволяющей установить Вашу личность.

**Функции интернет-игр <sup>и</sup> обновления.** Если ПРОГРАММНОЕ ОБЕСПЕЧЕНИЕ предоставляет функции интернетигр или обновления <sup>и</sup> Вы решили ими воспользоваться, то для реализации этих функций нужна определенная информация по компьютерной системе, аппаратуре <sup>и</sup> программному обеспечению. Используя эти функции, Вы тем самым явно предоставляете ПОСТАВЩИКАМ ПРОГРАММНОГО ОБЕСПЕЧЕНИЯ право использовать эту информацию, но исключительно для улучшения их продукции <sup>и</sup> предоставления Вам индивидуальных услуг или технологий. ПОСТАВЩИКИ ПРОГРАММНОГО ОБЕСПЕЧЕНИЯ имеют право передавать эту информацию другим лицам, но не <sup>в</sup> форме, позволяющей установить Вашу личность.

**Компоненты для предоставления услуг Интернета.** ПРОГРАММНОЕ ОБЕСПЕЧЕНИЕ может содержать компоненты, которые позволяют пользоваться некоторыми услугами Интернета <sup>и</sup> упрощают их использование. Вы признаете <sup>и</sup> согласны <sup>с</sup> тем, что ПОСТАВЩИКИ ПРОГРАММНОГО ОБЕСПЕЧЕНИЯ могут автоматически проверить используемые Вами версии ПРОГРАММНОГО ОБЕСПЕЧЕНИЯ <sup>и</sup>/или его компонентов <sup>и</sup> предоставить обновления или дополнения к ПРОГРАММНОМУ ОБЕСПЕЧЕНИЮ, которые могут быть автоматически загружены на Ваше<br>УСТРОЙСТВО

 **Ссылки на сайты третьих лиц.** ПРОГРАММНОЕ ОБЕСПЕЧЕНИЕ может предоставлять Вам возможность перехода на сайты третьих лиц посредством использования ПРОГРАММНОГО ОБЕСПЕЧЕНИЯ. Сайты третьих лиц не находятся под управлением SAGEM. Ни SAGEM, ни ее аффилированные компании не несут ответственности: (i) за содержание сайтов третьих лиц, за ссылки, содержащиеся на сайтах третьих лиц, за изменения или обновления сайтов третьих лиц или (ii) за данные, полученные <sup>с</sup> таких сайтов через широковещательную передачу или любым другим способом. Если ПРОГРАММНОЕ ОБЕСПЕЧЕНИЕ предоставляет ссылки на сайты третьих лиц, это делается исключительно для Вашего удобства, <sup>и</sup> включение какой-либо ссылки не означает, что SAGEM или ее аффилированные компании одобряют содержимое данного сайта или поддерживают его.

**Дополнительное программное обеспечение <sup>и</sup> услуги.** ПРОГРАММНОЕ ОБЕСПЕЧЕНИЕ может давать возможность SAGEM предоставлять Вам обновления, дополнения, компоненты-надстройки или компоненты ПРОГРАММНОГО ОБЕСПЕЧЕНИЯ для предоставления услуг Интернета уже после того, как Вы приобрели начальную копию ПРОГРАММНОГО ОБЕСПЕЧЕНИЯ ("Дополнительные компоненты").

Если SAGEM предоставляет или делает доступными Дополнительные компоненты <sup>и</sup> эти Дополнительные компоненты не сопровождаются никакими дополнительными условиями или Лицензионным соглашением <sup>с</sup> конечным пользователем, действует данное Лицензионное соглашение <sup>с</sup> конечным пользователем.

SAGEM оставляет за собой право прекратить предоставление услуг Интернета, которые ранее предоставлялись Вам или были доступны через ПРОГРАММНОЕ ОБЕСПЕЧЕНИЕ

**ОГРАНИЧЕНИЯ НА ЭКСПОРТ.** Вы признаете, что ПРОГРАММНОЕ ОБЕСПЕЧЕНИЕ попадает под действие экспортного законодательства США. Вы обязуетесь соблюдать все нормы международного <sup>и</sup> национального законодательства, применимого <sup>к</sup> ПРОГРАММНОМУ ОБЕСПЕЧЕНИЮ, включая Акты Бюро контроля за экспортом США (U.S. Export Administration Regulations), <sup>а</sup> также ограничения по конечным пользователям, порядку <sup>и</sup> регионам конечного использования ПРОГРАММНОГО ОБЕСПЕЧЕНИЯ, существующие <sup>в</sup> США <sup>и</sup> других странах.

#### **НОСИТЕЛИ ДЛЯ МОДЕРНИЗАЦИИ И ВОССТАНОВЛЕНИЯ**

- **Программное обеспечение УСТРОЙСТВА.** Если SAGEM предоставляет Программное обеспечение УСТРОЙСТВА отдельно от самого УСТРОЙСТВА на таких носителях, как микросхемы памяти <sup>и</sup> компакт-диски, <sup>а</sup> также путем загрузки из Интернета или другими способами <sup>и</sup> это ПРОГРАММНОЕ ОБЕСПЕЧЕНИЕ помечено как предназначенное только для модернизации ("For Upgrade Purposes Only"), Вы можете установить одну копию такого Программного обеспечения УСТРОЙСТВА в качестве замены существующего Программного обеспечения<br>УСТРОЙСТВА и пользоваться ею в соответствии с этим Лицензионным соглашением с конечным пользователем и пользоваться ею <sup>в</sup> соответствии <sup>с</sup> этим Лицензионным соглашением <sup>с</sup> конечным пользователем и любыми дополнительными условиями предоставления лицензии, сопровождающими Программное обеспечение УСТРОЙСТВА для модернизации.
- **Компакт-диск Companion CD.** Если SAGEM предоставляет какие-либо компоненты Companion CD отдельно от самого УСТРОЙСТВА на компакт-дисках, путем загрузки из Интернета или другими способами <sup>и</sup> это ПРОГРАММНОЕ ОБЕСПЕЧЕНИЕ помечено как предназначенное только для модернизации ("For Upgrade Purposes Only"), Вы можете (i) установить <sup>и</sup> использовать одну копию такого компонента или компонентов на одном или нескольких компьютерах, используемых Вами для обмена данными <sup>с</sup> УСТРОЙСТВОМ, <sup>в</sup> качестве замены одного или нескольких существующих компонентов Companion CD.

### **ОТВЕТСТВЕННОСТЬ**

 **Поддержка <sup>и</sup> информация.** Если у вас возникнут вопросы по этому Лицензионному соглашению или Вы захотите связаться <sup>с</sup> SAGEM по другой причине, адрес можно найти <sup>в</sup> документации по УСТРОЙСТВУ.

**Исключение ответственности за определенные виды убытков.** КРОМЕ СЛУЧАЕВ, КОГДА ТАКОЕ ИСКЛЮЧЕНИЕ ЗАПРЕЩЕНО ЗАКОНОДАТЕЛЬСТВОМ, SAGEM НЕ НЕСЕТ ОТВЕТСТВЕННОСТИ ЗА КАКИЕ-ЛИБО КОСВЕННЫЕ ФАКТИЧЕСКИЕ ОПОСРЕЛОВАННЫЕ ИЛИ СЛУЧАЙНЫЕ УБЫТКИ ВОЗНИКШИЕ В СВЯЗИ С ИСПОЛЬЗОВАНИЕМ ИЛИ РАБОЧИМИ ХАРАКТЕРИСТИКАМИ ПРОГРАММНОГО ОБЕСПЕЧЕНИЯ. ЭТО ОГРАНИЧЕНИЕ БУДЕТ ДЕЙСТВОВАТЬ ДАЖЕ В СЛУЧАЕ, ЕСЛИ ПОЛУЧЕННАЯ КОМПЕНСАЦИЯ НЕ ПОКРЫВАЕТ<br>НАНЕСЕННЫЙ УШЕРБ – УСПОВИЯ ГАРАНТИИ – И. СПЕЦИАЛЬНЫЕ – УСЛОВИЯ – СВЯЗАННЫЕ – С. МЕСТНЫМ НАНЕСЕННЫЙ УШЕРБ. УСЛОВИЯ ГАРАНТИИ И СПЕЦИАЛЬНЫЕ УСЛОВИЯ, СВЯЗАННЫЕ С МЕСТНЫМ ЗАКОНОДАТЕЛЬСТВОМ, СОДЕРЖАТСЯ <sup>В</sup> ГАРАНТИЙНОМ ТАЛОНЕ НА УСТРОЙСТВО ИЛИ <sup>В</sup> ПЕЧАТНОЙ ДОКУМЕНТАЦИИ ПО ПРОГРАММНОМУ ОБЕСПЕЧЕНИЮ.

Вы - владелец мобильного телефона SAGEM, на который можно загружать программы и игры благодаря встроенной машине Java™

Но если вы загружаете программы отовсюду, лучше знать о возможных последствиях такой загрузки. Спасибо, что вы нашли несколько минут на чтение этих страниц: это позволит вам не совершать опасных лействий, не оценив все возможные послелствия.

ПРЕДУПРЕЖДЕНИЕ. Если вы пользуетесь программой Java™, вас могут попросить разрешить доступ к зашищенным функциям. Эти функции защищены, так как их использование может увеличить сумму счета за пользование телефоном или нарушить секретность ваших личных данных. Если выдается сообщение о возможном нарушении системы безопасности, внимательно прочитайте, чтобы понять, о какой функции илет речь, и затем решите, позволять ли программе использовать эту функцию. В случае сомнения лучше отказать в доступе к функции. нажав кнопку "Нет"!

Меню "Безопасность" содержит настройки для экспертов! Чтобы менять настройки безопасности "мидлета" (MIDIet. апплет MIDP). нужно точно знать, что вы делаете. Непонимание изменений, которые вы вносите, может вывести мидлет из строя, нарушить секретность ваших личных данных или увеличить размер счета за пользование телефоном. Любые изменения параметров безопасности производятся под вашу ответственность. Ни Sagem Communication, ни поставшик сетевых услуг ни при каких обстоятельствах не несут ответственности за убытки или ущерб, прямо или косвенно вызванные такими изменениями в параметрах безопасности.

Вы должны понимать. что программы, которые вы загружаете, могут заставить ваш телефон выполнять действия, за которые взимается плата (например, звонить по каким-то номерам и посылать сообщения SMS). В зависимости от тарифной политики оператора сети загрузка программы может оказаться платной из-за потребления времени сети.

Вопросы безопасности

Технология Java™ MIDP – это эффективный способ предоставления мошных программ владельцам мобильных телефонов. Программы и игры, "загруженные по воздуху", позволяют использовать великолепные встроенные функции мобильного телефона (передача и прием SMS-сообщений, запись и воспроизведение мультимедийных данных, доступ к сети и т.п.).

Все эти функции MIDP 2.0 нельзя просто открыть любому мидлету, установленному в трубке: в устройство встроена тщательно продуманная система безопасности для защиты ваших личных данных и счетов.

Средства ограничения доступа делятся на 9 групп безопасности:

- Сетевой доступ (потребление времени сети GPRS/GSM при передаче данных, подключения к НТТР/Интернету и  $T.\Pi.$
- Автоматический таймер и сигнал поступления SMS (мидлет может подать звуковой сигнал в установленное время или при получении сообщения SMS)
- Телефонный звонок (способность инициировать телефонный звонок)
- Локальное подключение (инфракрасный интерфейс IrDA и последовательные интерфейсы, поддерживаемые мидлетом)
- Прием сообщений (прием сообщений SMS и SMS-CB мидлетом)
- Передача сообшений (отправка сообшений SMS мидлетом)
- Чтение пользовательских данных (доступ для чтения идентификационных данных абонента, телефонной книги и органайзера из мидлета)
- Запись пользовательских данных (новые записи в телефонную книгу и органайзер)
- Мультимедийная запись (способность управлять камерой или микрофоном из мидлета)

В зависимости от статуса безопасности установленного миллета (см. ниже) каждая из этих девяти гоупп безопасности имеет один из 5 возможных уровней авторизации (перечисленных в порядке усиления запретов):

- Никогда

Группа безопасности полностью запрешает доступ к зашишенным функциям.

- Разовые разрешения Каждый раз, когда мидлет пытается использовать зашищенную функцию, пользователь должен дать разрешение.
- $-$  Ha  $C$ eau $C$

В первый раз, когда мидлет использует защищенную функцию, пользователя просят разрешить доступ (как и в случае разовых разрешений), но это разрешение действует до выхода из мидлета.

- Единственное подтверждение

Пользователь должен дать разрешение, когда мидлет впервые использует запрешенную функцию, и это разрешение действует до конца жизни мидлета. Разрешение действительно до тех пор, пока мидлет не будет удален из трубки.

- Всегда

Группа безопасности всегда разрешает доступ к защищенным функциям.

Мидлет имеет один из двух статусов безопасности: "Неподтвержденный" или "Подтвержденный".

"Неподтвержденный" статус безопасности означает, что источник мидлета не мог быть проверен мобильным телефоном во время установки. Насколько известно телефонному аппарату, мидлет мог быть написан кем угодно.

"Подтвержденный" статус безопасности означает, что на мидлете была цифровая подпись известной стороны, имя которой отображается на мобильном телефоне. Это означает, что мобильный телефон успешно опознал указанную сторону в качестве источника мидлета.

Разрешения, связанные <sup>с</sup> безопасностью, отличаются для мидлетов <sup>с</sup> "неподтвержденным" <sup>и</sup> "подтвержденным" статусом, <sup>а</sup> также могут быть разными для разных участвующих сторон. Обычно разрешения для программы <sup>с</sup> "подтвержденным" статусом более ограничительны, чем для программ <sup>с</sup> "подтвержденным" статусом.

**Меню "Безопасность"**

 Когда мидлет устанавливается на мобильный телефон, используются стандартные разрешения (разрешения по умолчанию).

Эти стандартные параметры безопасности можно изменить <sup>с</sup> помощью меню "Настройки/безопасность" установленного мидлета.

Как только вы входите <sup>в</sup> меню "Безопасность", на экране появляется статус безопасности мидлета (см. выше раздел "Вопросы безопасности").

Если вы не хотите входить <sup>в</sup> меню "Безопасность", просто нажмите кнопку "Назад".

Можно продолжить, нажав кнопку "Ok".

Экран позволяет вам расширить или сократить разрешения, применяемый <sup>к</sup> текущему мидлету для каждой из групп безопасности.

 **Если вы хотите дать группе безопасности больше прав, чем она имеет на данный момент, вас предупреждают <sup>о</sup> риске для безопасности <sup>и</sup> просят подтвердить решение.**

Максимальная степень риска ограничена статусом безопасности. В зависимости от заводских установок это может, например, означать, что если мидлет имеет статус безопасности "Неподтвержденный", то для группы безопасности "Сетевой доступ" нельзя задать уровень разрешений выше, чем "Сеанс" (<sup>т</sup>.е. уровни "Единственное подтверждение" <sup>и</sup> "Всегда" <sup>в</sup> меню безопасности недоступны), <sup>в</sup> то время как мидлету, статус которого подтвержден оператором, доступны все уровни разрешений без ограничения.

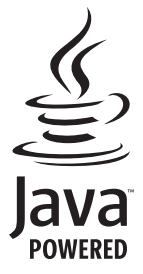

**Что такое Java™**

 Java™ – это новая технология, позволяющая использовать мощные программы <sup>в</sup> мобильных телефонах. Коммерческие приложения <sup>и</sup> игры можно легко загружать на устройства поддерживающие Java™.

Ваш мобильный телефон – это платформа Java™, совместимая со стандартом MIDP 2.0. В нем реализованы возможности WMA (поддержка SMS) и MMAPI (поддержка мультимедийных средств), что создает прекрасную среду для использования программ <sup>с</sup> большим количеством графики, сетевых программ <sup>и</sup> "интуитивных" программ MIDP.

Такими программами могут быть самые разнообразные <sup>и</sup> привлекательные игры <sup>и</sup> приложения, такие как игры действия, логические игры, органайзер, программа чтения электронной почты, веб-браузер <sup>и</sup> <sup>т</sup>.п.

Что такое миллет

Программа или игра Java™, предназначенная для мобильных телефонов, называется мидлетом (MIDIet, апплет MIDP)

Обычно мидлет состоит из двух файлов:

 $-$  chain  $IAD$ 

 $\dot{\text{max}}$  . IAR

ЈАĎ – это сокрашение от Java™ Application Descriptor (дескриптор Java-приложения). Это небольшой файл. описывающий содержимое файла JAR (версию, имя продавца, размер и т.п.) и отображаемый на экране мобильного телефона. Размер файла JAD обычно меньше 2 килобайтов.

ЈАR - это сокращение от Java™ Archive (архив Java). Оно обозначает сами данные конкретного приложения (программу, картинки, звук). Размер файла JAR не может превышать 200 килобайт.

ПРИМЕЧАНИЕ: Очень редко продавиы мидлетов не предоставляют файл JAD, и мидлет состоит из одного файла. В этом случае весь риск загрузки файла JAR без возможности просмотра информации файла JAD лежит HA BAC

Загрузка мидлета (игры или программы Java™)

Мидлеты легко загоузить в мобильный телефон с помощью меню "Игры" или "Приложения", а также через браузер **WAP** 

Почти всегда вы сначала получаете файл JAD, который отображается на экране.

Просматривать содержимое файла следует очень внимательно. как указано ниже.

Когда вы выбираете файл JAD, мобильный телефон загружает его, отображает на экране его содержимое и просит вас подтвердить загрузку файла JAR.

Отображается следующая информация:

- Название мидлета
- Версия
- Размер (файла JAR)
- Имя продавца
- Статус безопасности (ВАЖНО: см. раздел "Вопросы безопасности" выше)

- URL файла JAR

Если вы не хотите загружать основные данные мидлета (файл JAR), откажитесь от дальнейшего потребления времени сети, нажав кнопку "Отмена" (файл JAR в этом случае не загружается).

Если вы согласны загрузить мидлет, выберите "Ок". Мидлет устанавливается со стандартными параметрами безопасности в соответствии с его статусом безопасности.

Перед загрузкой может появиться следующее сообщение: "Ваша трубка не может идентифицировать приложение. Проверьте источник, прежде чем устанавливать приложение".

Чтобы понять все проблемы, связанные с безопасностью Java™ MIDP, следует внимательно прочитать два следующих параграфа.

#### **Товарные знаки**

Java™ и другие товарные знаки <sup>и</sup> логотипы, содержащие текст "Java", являются товарными знаками или охраняемыми товарными знаками корпорации Sun Microsystems, Inc. <sup>в</sup> США <sup>и</sup> других странах.

#### **Отказ от ответственности**

 Как было сказано выше, некоторые загруженные элементы могут содержать данные или вызывать действия, способные вывести из строя мобильный телефон, вызвать утерю или искажение данных или значительно увеличить сумму счета за использование сети.

ВЫ СОГЛАСНЫ ВЗЯТЬ НА СЕБЯ ВСЮ ОТВЕТСТВЕННОСТЬ ЗА ЗАГРУЗКУ ЛЮБЫХ ПРИЛОЖЕНИЙ, ВКЛЮЧАЮЩИХ ПРОГРАММЫ ИЛИ ИГРЫ JAVA. НИ SAGEM COMMUNICATION, НИ ПОСТАВЩИК СЕТЕВЫХ УСЛУГ ИЛИ ИХ АФФИЛИРОВАННЫЕ КОМПАНИИ НЕ НЕСУТ ОТВЕТСТВЕННОСТИ ЗА УПУЩЕННУЮ ВЫГОДУ ИЛИ ДОПОЛНИТЕЛЬНЫЕ РАСХОДЫ <sup>В</sup> СВЯЗИ <sup>С</sup> ЗАМЕНОЙ ТОВАРОВ <sup>И</sup> УСЛУГ, ЗА ПРОЧУЮ УПУЩЕННУЮ ВЫГОДУ, ПРЕРЫВАНИЕ ДЕЯТЕЛЬНОСТИ ПРЕДПРИЯТИЯ ИЛИ ОРГАНИЗАЦИИ И УТЕРЮ ДАННЫХ, А ТАКЖЕ ЗА ЛЮБЫЕ ФАКТИЧЕСКИЕ, КОСВЕННЫЕ, СЛУЧАЙНЫЕ, ЭКОНОМИЧЕСКИЕ ИЛИ ОПОСРЕДОВАННЫЕ УБЫТКИ <sup>И</sup> УЩЕРБ НА ОСНОВАНИИ КОНТРАКТА, ИЗ-ЗА ГРАЖДАНСКОГО ПРАВОНАРУШЕНИЯ, НЕБРЕЖНОСТИ ИЛИ НА ЛЮБЫХ ДРУГИХ ОСНОВАНИЯХ <sup>В</sup> СВЯЗИ <sup>С</sup> ЗАГРУЗКОЙ ЛЮБОГО ПРИЛОЖЕНИЯ, ВКЛЮЧАЮЩЕГО ПРОГРАММЫ ИЛИ ИГРЫ JAVA, <sup>В</sup> УСТРОЙСТВА SAGEM ЛЮБЫМ СПОСОБОМ. ВЫ СОГЛАСНЫ С ТЕМ, ЧТО ЛЮБЫЕ ПРИЛОЖЕНИЯ, ВКЛЮЧАЮЩИЕ ПРОГРАММЫ ИЛИ ИГРЫ JAVA, ПРЕДОСТАВЛЯЮТСЯ "КАК ЕСТЬ" БЕЗ ОТВЕТСТВЕННОСТИ ПРОДАВЦА ЗА ДЕФЕКТЫ. НИ SAGEM COMMUNICATION, НИ ПОСТАВЩИК СЕТЕВЫХ УСЛУГ НЕ ПРЕДОСТАВЛЯЮТ В СВЯЗИ С ЭТИМ НИКАКИХ ГАРАНТИЙ . SAGEM COMMUNICATION И ПОСТАВЩИК СЕТЕВЫХ<br>УСЛУГ — ОТКАЗЫВАЮТСЯ — ОТ — ЛЮБЫХ — ГАРАНТИЙНЫХ — ОБЯЗАТЕЛЬСТВ — (ВЫРАЖЕННЫХ — ЯВНО . УСЛУГ ОТКАЗЫВАЮТСЯ ОТ ЛЮБЫХ ГАРАНТИЙНЫХ ОБЯЗАТЕЛЬСТВ (ВЫРАЖЕННЫХ ЯВНО, ПОДРАЗУМЕВАЕМЫХ ИЛИ ПРЕДУСМОТРЕННЫХ ДЕЙСТВУЮЩИМ ЗАКОНОДАТЕЛЬСТВОМ) <sup>В</sup> ОТНОШЕНИИ ПРИГОДНОСТИ ДЛЯ ПРОДАЖИ <sup>И</sup> ПРИМЕНИМОСТИ ДЛЯ КОНКРЕТНОЙ ЦЕЛИ ЛЮБЫХ ПРИЛОЖЕНИЙ, ВКЛЮЧАЮЩИХ ПРОГРАММЫ ИЛИ ИГРЫ JAVA, А ТАКЖЕ В ОТНОШЕНИИ УДОВЛЕТВОРИТЕЛЬНОГО КАЧЕСТВА, БЕЗОПАСНОСТИ И Т.П.

<span id="page-79-0"></span>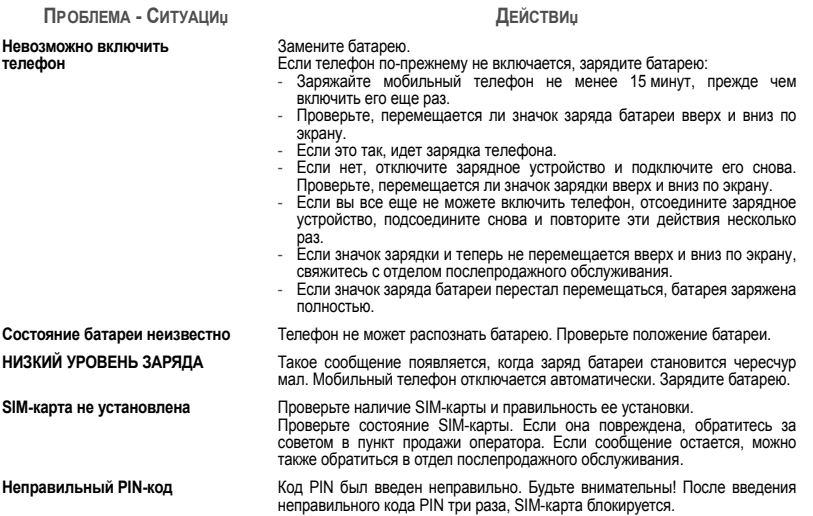

<span id="page-80-0"></span>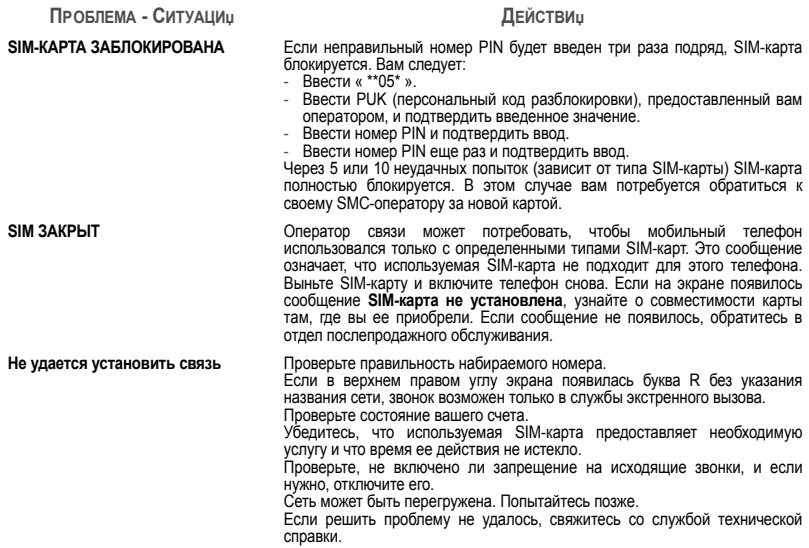

<span id="page-81-0"></span>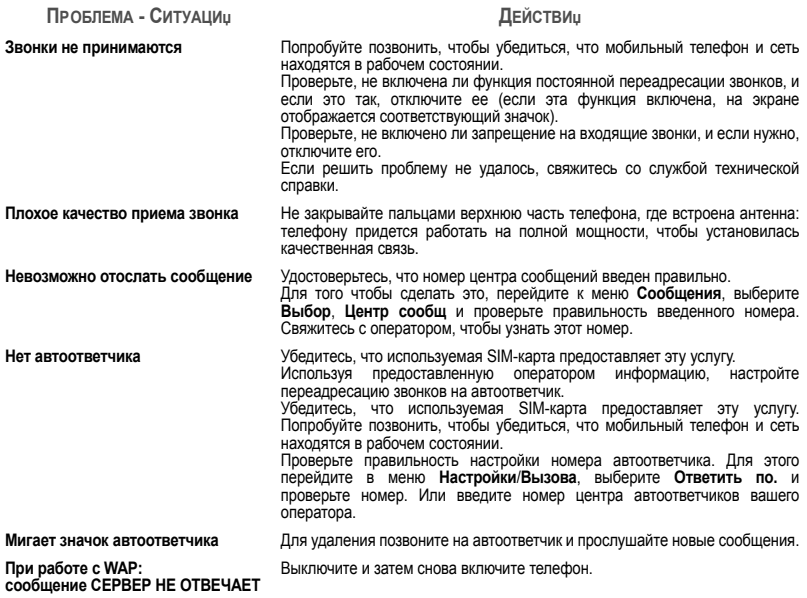

### **ПРОБЛЕМА - СИТУАЦИџ ДЕЙСТВИџ**

В меню **[Настройки](#page-47-0)** выберите **[Сети](#page-55-0)** <sup>и</sup> нажмите [**Выбор**]. Дождитесь появления имени оператора, выберите его <sup>и</sup> подтвердите свой выбор. Если есть логотип оператора (зависит от модели), включите экран

Этот режим можно включить только на экранах SMS, MMS и WAP; держите

голосовой почты <sup>и</sup> прослушайте сообщение. Следуйте инструкциям.

Нажмите кнопку , чтобы вернуться <sup>к</sup> главной странице без сообщений.

(**[Настройки](#page-47-0)**/**[Восприятие](#page-48-0)**/**Логотип [оператора](#page-49-0)**).

звучит мелодия, достаточно короткого нажатия.

нажатой кнопку  $\#$ 

следуйте инструкциям.

**Не удается подключиться <sup>к</sup> главной** В меню **[WAP](#page-37-0)** выберите **Очистить кэш**. **странице**

**Имя оператора не появляется на экране**

**Как переключиться <sup>в</sup> тихий режим?** Нажмите кнопку <sup>и</sup> некоторое время удерживайте ее нажатой; если

**Как включить режим изменения масштаба?**

**Как удалить появившийся на экране** При получении голосовой почты запросите ваш ящик голосовой почты <sup>и</sup> **конверт?** 

**Как удалить появившийся на экране** Этот значок означает, что получена голосовая почта: запросите ваш ящик **значок автоответчика?** 

**Как удалить сообщение внизу главной страницы (1 звонок)?**

**Как**

<span id="page-82-0"></span> **загружать мелодии?** Через компьютер подключитесь <sup>к</sup> одному из следующих сайтов: www.planetsagem.com. С этих сайтов можно загрузить мелодии для мобильного телефона <sup>в</sup> формате SMS. Вы можете также подключиться <sup>к</sup> сайту вашего оператора. Как только это сообщение SMS получено, нужно его сохранить: нажмите " Сохранить сообщение " <sup>и</sup> мелодия будет добавлена <sup>в</sup> ваш список. Кроме того, <sup>к</sup> некоторым сайтам можно подключиться <sup>с</sup> помощью телефона.

**Как освободить память для загрузки объектов (звуков, изображений)?** Перейдите <sup>к</sup> меню **[Мультимедиа](#page-35-2)**, выберите, **Мои [звуки](#page-35-0)** или **Мои [рисунки](#page-35-1)** и удалите некоторые объекты.

### **ПРОБЛЕМА - СИТУАЦИџ ДЕЙСТВИџ**

**Как очистить память для получения** Используйте папку исходящих сообщений рационально. Не рекомендуется **новых сообщений?** использовать режим автоматического сохранения: если сохранено слишком много сообщений, память телефона быстро заполнится <sup>и</sup> вы не сможете принимать новые сообщения. Для удаления сообщений перейдите <sup>в</sup> меню **Сообщ.**, выберите **Исход.** <sup>и</sup> удалите некоторые сообщения. Будьте внимательны <sup>и</sup> при использовании папки **Входящие**. **Как освободить память для сохранения нового контакта в телефонной книге?** Рекомендуется работать <sup>с</sup> телефонной книгой аккуратно. Сохраняйте или удаляйте полученные рисунки, вложенные <sup>в</sup> Vcard. **Как добиться большей**

**эффективности <sup>в</sup> использовании телефона?**

Самые эффективные действия – следующие: Можно обезопасить телефон от случайного нажатия на кнопку. При нажатии кнопок экран загорается.

# <span id="page-84-0"></span>**Служба поддержки клиентов**

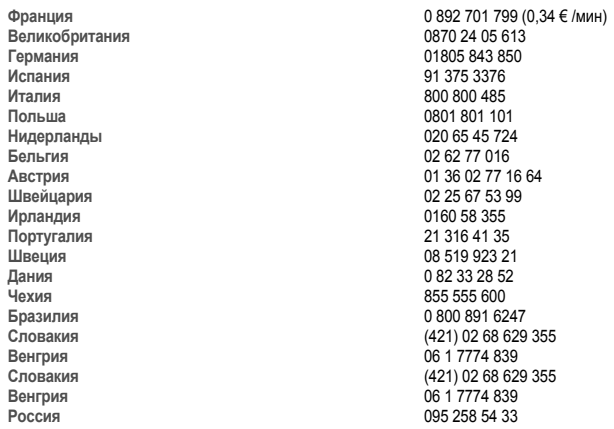

**Адрес электронной почты для службы поддержки:** support.mobiles@sagem.com

**Веб-сайты:**

 www.sagem.com/mobiles www.planetsagem.com www.sagem-online.com

## **Указатель**

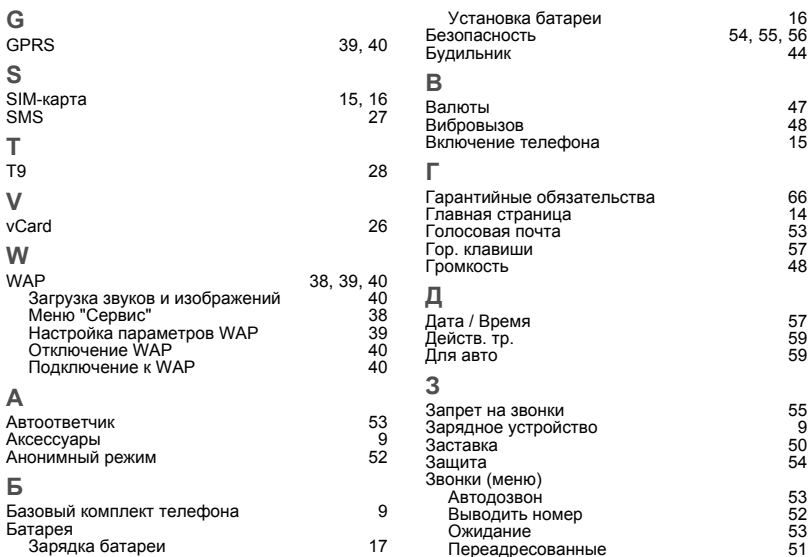

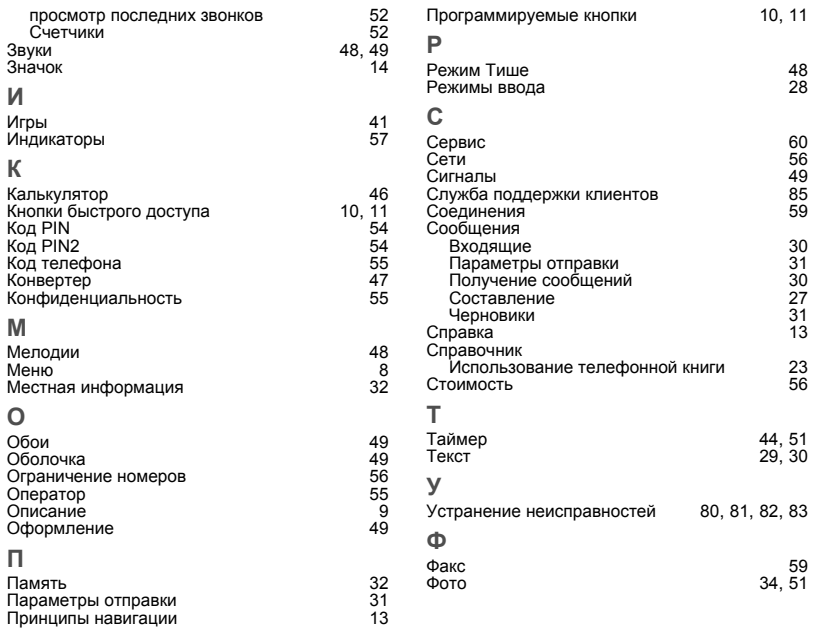

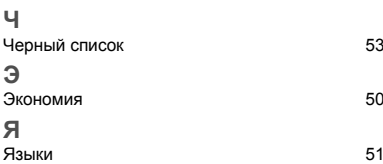

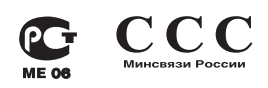

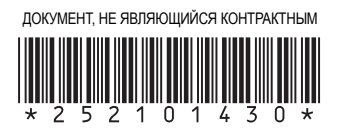

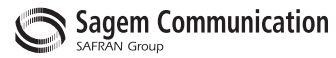

## **Mobile Communication Business Group**

www.sagem.com/mobiles Le Ponant de Paris - 27, rue Leblanc - 75512 PARIS CEDEX 15 - FRANCE Société Anonyme Capital 300 272 000 € - 480 108 158 RCS PARIS<br>Capital 300 272 000 € - 480 108 158 RCS PARIS